**Oracle® Retail** 

Functional Artifact Generator Guide Release 19.0 F22944-01

January 2020

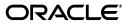

Oracle Retail Functional Artifact Generator Guide, Release 19.0

F22944-01

Copyright © 2020, Oracle and/or its affiliates. All rights reserved.

Primary Author: Gayathri Joshi

Contributing Author: Alex Meske

This software and related documentation are provided under a license agreement containing restrictions on use and disclosure and are protected by intellectual property laws. Except as expressly permitted in your license agreement or allowed by law, you may not use, copy, reproduce, translate, broadcast, modify, license, transmit, distribute, exhibit, perform, publish, or display any part, in any form, or by any means. Reverse engineering, disassembly, or decompilation of this software, unless required by law for interoperability, is prohibited.

The information contained herein is subject to change without notice and is not warranted to be error-free. If you find any errors, please report them to us in writing.

If this is software or related documentation that is delivered to the U.S. Government or anyone licensing it on behalf of the U.S. Government, then the following notice is applicable:

U.S. GOVERNMENT END USERS: Oracle programs, including any operating system, integrated software, any programs installed on the hardware, and/or documentation, delivered to U.S. Government end users are "commercial computer software" pursuant to the applicable Federal Acquisition Regulation and agency-specific supplemental regulations. As such, use, duplication, disclosure, modification, and adaptation of the programs, including any operating system, integrated software, any programs installed on the hardware, and/or documentation, shall be subject to license terms and license restrictions applicable to the programs. No other rights are granted to the U.S. Government.

This software or hardware is developed for general use in a variety of information management applications. It is not developed or intended for use in any inherently dangerous applications, including applications that may create a risk of personal injury. If you use this software or hardware in dangerous applications, then you shall be responsible to take all appropriate fail-safe, backup, redundancy, and other measures to ensure its safe use. Oracle Corporation and its affiliates disclaim any liability for any damages caused by use of this software or hardware in dangerous applications.

Oracle and Java are registered trademarks of Oracle and/or its affiliates. Other names may be trademarks of their respective owners.

Intel and Intel Xeon are trademarks or registered trademarks of Intel Corporation. All SPARC trademarks are used under license and are trademarks or registered trademarks of SPARC International, Inc. AMD, Opteron, the AMD logo, and the AMD Opteron logo are trademarks or registered trademarks of Advanced Micro Devices. UNIX is a registered trademark of The Open Group.

This software or hardware and documentation may provide access to or information about content, products, and services from third parties. Oracle Corporation and its affiliates are not responsible for and expressly disclaim all warranties of any kind with respect to third-party content, products, and services unless otherwise set forth in an applicable agreement between you and Oracle. Oracle Corporation and its affiliates will not be responsible for any loss, costs, or damages incurred due to your access to or use of third-party content, products, or services, except as set forth in an applicable agreement between you and Oracle.

#### Value-Added Reseller (VAR) Language

#### **Oracle Retail VAR Applications**

The following restrictions and provisions only apply to the programs referred to in this section and licensed to you. You acknowledge that the programs may contain third party software (VAR applications) licensed to Oracle. Depending upon your product and its version number, the VAR applications may include:

(i) the **MicroStrategy** Components developed and licensed by MicroStrategy Services Corporation (MicroStrategy) of McLean, Virginia to Oracle and imbedded in the MicroStrategy for Oracle Retail Data Warehouse and MicroStrategy for Oracle Retail Planning & Optimization applications.

(ii) the **Wavelink** component developed and licensed by Wavelink Corporation (Wavelink) of Kirkland, Washington, to Oracle and imbedded in Oracle Retail Mobile Store Inventory Management.

(iii) the software component known as Access Via<sup>™</sup> licensed by Access Via of Seattle, Washington, and imbedded in Oracle Retail Signs and Oracle Retail Labels and Tags.

(iv) the software component known as **Adobe Flex™** licensed by Adobe Systems Incorporated of San Jose, California, and imbedded in Oracle Retail Promotion Planning & Optimization application.

You acknowledge and confirm that Oracle grants you use of only the object code of the VAR Applications. Oracle will not deliver source code to the VAR Applications to you. Notwithstanding any other term or condition of the agreement and this ordering document, you shall not cause or permit alteration of any VAR Applications. For purposes of this section, "alteration" refers to all alterations, translations, upgrades, enhancements, customizations or modifications of all or any portion of the VAR Applications including all reconfigurations, reassembly or reverse assembly, re-engineering or reverse engineering and recompilations or reverse compilations of the VAR Applications or any derivatives of the VAR Applications. You acknowledge that it shall be a breach of the agreement to utilize the relationship, and/or confidential information of the VAR Applications for purposes of competitive discovery.

The VAR Applications contain trade secrets of Oracle and Oracle's licensors and Customer shall not attempt, cause, or permit the alteration, decompilation, reverse engineering, disassembly or other reduction of the VAR Applications to a human perceivable form. Oracle reserves the right to replace, with functional equivalent software, any of the VAR Applications in future releases of the applicable program.

## Contents

| Se  | Send Us Your Comments                                        |    |  |
|-----|--------------------------------------------------------------|----|--|
| Pre | eface                                                        | ix |  |
|     | Audience                                                     | ix |  |
|     | Documentation Accessibility                                  | ix |  |
|     | Related Documents                                            | ix |  |
|     | Customer Support                                             | х  |  |
|     | Review Patch Documentation                                   | х  |  |
|     | Improved Process for Oracle Retail Documentation Corrections | х  |  |
|     | Oracle Retail Documentation on the Oracle Technology Network |    |  |
|     | Conventions                                                  |    |  |

## 1 Introduction

| Concepts                       | 1-1 |
|--------------------------------|-----|
| Functional Artifact Types      | 1-2 |
| RTG XML Schemas (XSD)          | 1-2 |
| RTG JAXB Java Beans            | 1-2 |
| RTG Objects (Oracle Objects)   | 1-3 |
| Sample XML File                | 1-3 |
| Technical Specifications       | 1-3 |
| Supported Operating Systems    | 1-3 |
| Command Line                   | 1-3 |
| Graphical User Interface (GUI) | 1-3 |

## 2 Installation and Basic Setup

| Determining the Type of Installation               |     |  |
|----------------------------------------------------|-----|--|
| Installing As a Standalone Application             |     |  |
| Installing as an Application Inside rib-home       | 2-2 |  |
| Installing as a Web Application in Oracle WebLogic | 2-3 |  |
| Prerequisites                                      | 2-3 |  |
| Deploying the Artifact Generator Application       | 2-3 |  |
| Creating the agAdminGroup                          | 2-4 |  |
| Verifying the Artifact Generator Web Application   | 2-4 |  |
| Redeploying the Application                        | 2-5 |  |
|                                                    |     |  |

## 3 General Usage

| Customizing Payloads - Prerequisites            |      |  |
|-------------------------------------------------|------|--|
| Rules for Customization/Extension               |      |  |
| Directory Structure                             | 3-2  |  |
| Customization                                   | 3-2  |  |
| Localization                                    | 3-2  |  |
| Customizing and Localizing the Template Creator | 3-3  |  |
| Template Creator Overview                       | 3-3  |  |
| Arguments                                       | 3-3  |  |
| Commands                                        | 3-4  |  |
| Template Creator - Command Line Interface       |      |  |
| Using the Command Line Interface                | 3-5  |  |
| Customizing or Localizing the Elements          | 3-7  |  |
| Adding Customized Optional Elements             | 3-7  |  |
| Adding Localized Optional Elements              | 3-8  |  |
| Adding Elements to a New ExtOfxxx.xsd           | 3-9  |  |
| Creating a Work Area - Graphical User Interface | 3-10 |  |
| Template Creator - Graphical User Interface     | 3-11 |  |
| Using the Graphical User Interface              | 3-12 |  |
|                                                 | 3-14 |  |
| Adding Optional Elements                        | 3-17 |  |

## A Appendix: Install the Artifact Generator

| Creating the Role/User in the Artifact Generator   |     |  |
|----------------------------------------------------|-----|--|
| Installing as a Web Application in Oracle WebLogic |     |  |
| Deploying the Artifact Generator Application       | A-1 |  |
| Verifying the Artifact Generator Web Application   | A-6 |  |
| Redeploying the Application                        | A-8 |  |
|                                                    |     |  |

## **B** Appendix: Example of Customization and Localization for ASNInDesc

## C Appendix: References

## **Send Us Your Comments**

Oracle Retail Functional Artifact Generator Guide, Release 19.0

Oracle welcomes customers' comments and suggestions on the quality and usefulness of this document.

Your feedback is important, and helps us to best meet your needs as a user of our products. For example:

- Are the implementation steps correct and complete?
- Did you understand the context of the procedures?
- Did you find any errors in the information?
- Does the structure of the information help you with your tasks?
- Do you need different information or graphics? If so, where, and in what format?
- Are the examples correct? Do you need more examples?

If you find any errors or have any other suggestions for improvement, then please tell us your name, the name of the company who has licensed our products, the title and part number of the documentation and the chapter, section, and page number (if available).

**Note:** Before sending us your comments, you might like to check that you have the latest version of the document and if any concerns are already addressed. To do this, access the new Applications Release Online Documentation CD available on My Oracle Support and www.oracle.com. It contains the most current Documentation Library plus all documents revised or released recently.

Send your comments to us using the electronic mail address: retail-doc\_us@oracle.com

Please give your name, address, electronic mail address, and telephone number (optional).

If you need assistance with Oracle software, then please contact your support representative or Oracle Support Services.

If you require training or instruction in using Oracle software, then please contact your Oracle local office and inquire about our Oracle University offerings. A list of Oracle offices is available on our Web site at www.oracle.com.

## Preface

The Oracle Retail Functional Artifact Generator Guide provides information about the tool as well as installation instructions.

## **Audience**

The Oracle Retail Functional Artifact Generator Guide is intended for the Oracle Retail Integration application integrators and implementation staff, as well as the retailer's Information Technology personnel.

## **Documentation Accessibility**

For information about Oracle's commitment to accessibility, visit the Oracle Accessibility Program website at http://www.oracle.com/pls/topic/lookup?ctx=acc&id=docacc.

#### Access to Oracle Support

Oracle customers that have purchased support have access to electronic support through My Oracle Support. For information, visit http://www.oracle.com/pls/topic/lookup?ctx=acc&id=info or visit http://www.oracle.com/pls/topic/lookup?ctx=acc&id=trs if you are hearing impaired.

## **Related Documents**

For more information, see the following documents in the Oracle Retail Integration Bus documentation set:

- Oracle Retail Integration Cloud Service Release Notes
- Oracle Retail Integration Cloud Service Action List
- Oracle Retail Integration Cloud Services Administration Guide
- Oracle Retail Integration Bus Implementation Guide
- Oracle Retail Integration Bus Installation Guide
- Oracle Retail Integration Bus Operations Guide
- Oracle Retail Integration Bus Hospital Administration Guide
- Oracle Retail Integration Bus Support Tools Guide
- Oracle Retail Functional Artifacts Guide

- Oracle Retail Service-Oriented Architecture Enabler Tool Guide
- Oracle Retail Integration Bus Java Messaging Service Console Guide
- Oracle Retail Service Backbone Developers Guide
- Oracle Retail Service Backbone Implementation Guide
- Oracle Retail Integration Console (RIC) User Guide
- Oracle Retail Service Backbone Security Guide
- Oracle Retail Bulk Data Integration Implementation Guide
- Oracle Retail Bulk Data Integration Installation Guide
- Oracle Retail Financial Integration for Oracle Retail Merchandise Operations Management and Oracle Financials Implementation Guide
- Oracle Retail Financial Integration for Oracle Retail Merchandise Operations Management and Oracle Financials Installation Guide
- Oracle Retail Job Orchestration and Scheduler Implementation Guide

## Customer Support

To contact Oracle Customer Support, access My Oracle Support at the following URL:

https://support.oracle.com

When contacting Customer Support, please provide the following:

- Product version and program/module name
- Functional and technical description of the problem (include business impact)
- Detailed step-by-step instructions to re-create
- Exact error message received
- Screen shots of each step you take

## **Review Patch Documentation**

When you install the application for the first time, you install either a base release (for example, 19.0.000 or 19.0.0) or a later patch release (for example, 19.1.000 or 19.1.0). If you are installing the base release, additional patch, and bundled hot fix releases, read the documentation for all releases that have occurred since the base release before you begin installation. Documentation for patch and bundled hot fix releases can contain critical information related to the base release, as well as information about code changes since the base release.

## Improved Process for Oracle Retail Documentation Corrections

To more quickly address critical corrections to Oracle Retail documentation content, Oracle Retail documentation may be republished whenever a critical correction is needed. For critical corrections, the republication of an Oracle Retail document may at times not be attached to a numbered software release; instead, the Oracle Retail document will simply be replaced on the Oracle Technology Network Web site, or, in the case of Data Models, to the applicable My Oracle Support Documentation container where they reside. This process will prevent delays in making critical corrections available to customers. For the customer, it means that before you begin installation, you must verify that you have the most recent version of the Oracle Retail documentation set. Oracle Retail documentation is available on the Oracle Technology Network at the following URL:

http://www.oracle.com/technetwork/documentation/oracle-retail-100266.ht
ml

An updated version of the applicable Oracle Retail document is indicated by Oracle part number, as well as print date (month and year). An updated version uses the same part number, with a higher-numbered suffix. For example, part number E123456-02 is an updated version of a document with part number E123456-01.

If a more recent version of a document is available, that version supersedes all previous versions.

## **Oracle Retail Documentation on the Oracle Technology Network**

Oracle Retail product documentation is available on the following web site:

http://www.oracle.com/technetwork/documentation/oracle-retail-100266.ht
ml

Data Model documents are not available through Oracle Technology Network. You can obtain them through My Oracle Support.)

## Conventions

The following text conventions are used in this document:

| Convention | Meaning                                                                                                    |
|------------|----------------------------------------------------------------------------------------------------|
| boldface   | Boldface type indicates graphical user interface elements associated with an action, or terms defined in text or the glossary.         |
| italic     | Italic type indicates book titles, emphasis, or placeholder variables for which you supply particular values.                          |
| monospace  | Monospace type indicates commands within a paragraph, URLs, code in examples, text that appears on the screen, or text that you enter. |

# Introduction

The Artifact Generator is a collection of tools designed to create the various artifacts used within the Oracle Retail messaging infrastructure from an XML Schema (XSD). These XSDs are called Business Objects. They represent the functional definition and technical structure of a Retail Business Entity.

Messages (business objects) that flow between the retail applications are XML messages. Oracle Retail XML message definitions are defined statically through XML schemas (XSDs). The integration infrastructure works with multiple technologies (Java EE, PL/SQL) and so has different ways of representing the same functional XML message structure in different technologies. To make it easier to maintain the various functional artifacts, the Artifact Generator was developed.

The Artifact Generator tool is being made available to give customers the ability to add/modify data which flows from one application to the other.

This guide provides details on the installation and configuration of the tool.

**Note:** For more complete scenarios and best practices on usage of the tool, see Chapter 11, "Customization and Extension," in the *Oracle Retail Integration Bus Implementation Guide*. Also see the *Oracle Retail Service-Oriented Architecture Enabler Tool Guide*.

## Concepts

The functional artifacts are different representations of the same message structure/definition in different technologies (Java EE, PL/SQL). Depending on the retail application's technology, appropriate artifacts are used, converting one from the other as needed.

The core concept is that the single source of truth is the XSD. The XSDs are strict and used by the Artifact Generator to produce the design time physical objects used by the application's API technology (PL/SQL or Java), as well as the runtime validations used by the various integration components.

The most common customization requirements in messaging are the addition of new elements to existing payloads, or the creation of new payloads to support custom business logic added to the base integrated applications.

Each retail message family and type combination maps to one and only one functional message definition. One functional message definition can map to one or more than one family/type combination within the same family. The RTG Integration Guide details these objects and the relationships.

#### **Note:** See the *Oracle Retail Integration Bus Integration Guide*.

The Oracle AIA approach and Enterprise Business Object (EBO) model, as well as other industry standards have defined an approach using well known tags and locations to separate the custom extension from the base. This allows the extensions to be preserved as updates to base are applied. The Oracle Retail Business Objects have been designed and constructed to accommodate customer extensions following the Oracle AIA EBO standards and guidelines.

For details and in depth examples, see:

- Oracle Retail Functional Artifacts Guide
- Oracle Application Integration Architecture Enterprise Object Library: Enterprise Business Objects and Messages XML Naming and Design Rules

These standards and conventions define Business Object extension and customization as customer side activities. The RGBU governance process produces a Business Object that is enterprise wide. Changes or additions handled by versioning are packaged as part of a release and defined as Base Objects.

The Artifact Generator is the core tool used for customization and extension of the Business Objects used by the RIB and Web Services generated by the Oracle Retail Service-Oriented Architecture Enabler Tool (RSE).

For details and examples, see:

- Oracle Retail Service-Oriented Architecture Enabler Tool Guide.
- Chapter 11, "Customization and Extension," of the *Oracle Retail Integration Bus Implementation Guide*.

## **Functional Artifact Types**

The functional artifacts are different representations of the same message structure/definition in different technologies (Java EE, PL/SQL). Depending on the Oracle Retail application's technology, RTG uses the appropriate artifacts, converting one from the other as needed. The following are the RTG functional object definitions.

### **RTG XML Schemas (XSD)**

The functional XML message structure is a contract between the integrating retail applications and is defined by the XML schemas. All the other artifacts are generated from the XML schemas. XML schemas are the inputs required by the artifact generator.

#### **RTG JAXB Java Beans**

JAXB is a standard Java XML binding technology. It provides the mechanism to convert XML instances to Java objects (and vice versa) in a standard way. The Java EE Web service infrastructure internally uses JAXB to marshall and unmarshall the SOAP messages. For every payload XSD, the artifact generator generates the corresponding JAXB beans.

### **RTG Objects (Oracle Objects)**

PL/SQL retail applications communicate with the integration infrastructure using Oracle Objects. These objects are user-defined database objects that define the XML message structure inside the database.

#### Sample XML File

The tool generates XML files for base artifacts that represent instances of XML message schemas. Each element is present and has appropriate data to the full declared length.

## **Technical Specifications**

The Oracle Retail Artifact Generator has dependencies on Oracle Retail Application installations, as well as on the Oracle Application Servers. This section covers these requirements.

#### Supported Operating Systems

For the Artifact Generator tool, there are separate requirements for the Command Line and the GUI.

#### Command Line

| Supported On     | Version Supported                                                                                                 |
|------------------|----------------------------------------------------------------------------------------------------|
| Operating System | OS certified:                                                                                                    |
|                  | <ul> <li>Oracle Linux 6 &amp; 7 for x86-64 (Actual hardware or Oracle virtual machine)</li> </ul>                 |
|                  | <ul> <li>Red Hat Enterprise Linux 6 &amp; 7 for x86-64 (Actual hardware or<br/>Oracle virtual machine)</li> </ul> |
|                  | <ul> <li>AIX 7.1 (Actual hardware or LPARs)</li> </ul>                                                            |
|                  | <ul> <li>Solaris 11.2 SPARC (Actual hardware or logical domains)</li> </ul>                                       |
|                  | <ul> <li>HP-UX 11.31 Integrity (Actual hardware, HPVM, or vPars)</li> </ul>                                       |

#### Graphical User Interface (GUI)

| Supported On          | Version Supported                                                                                                 |  |
|-----------------------|----------------------------------------------------------------------------------------------------|--|
| Application Server OS | OS certified with Oracle Fusion Middleware 12c (12.2.1.3.0). Options are:                                         |  |
|                       | <ul> <li>Oracle Linux 6 &amp; 7 for x86-64 (Actual hardware or<br/>Oracle virtual machine)</li> </ul>             |  |
|                       | <ul> <li>Red Hat Enterprise Linux 6 &amp; 7 for x86-64 (Actual<br/>hardware or Oracle virtual machine)</li> </ul> |  |
|                       | • AIX 7.1 (Actual hardware or LPARs)                                                                              |  |
|                       | <ul> <li>Solaris 11.2 SPARC (Actual hardware or logical domains)</li> </ul>                                       |  |
|                       | <ul> <li>HP-UX 11.31 Integrity (Actual hardware, HPVM, or vPars)</li> </ul>                                       |  |

| Supported On       | Version Supported                          |  |
|--------------------|--------------------------------------------|--|
| Application Server | Oracle Fusion Middleware 12c(12.2.1.3.0)   |  |
|                    | Components:                                |  |
|                    | • Oracle WebLogic Server 12c(12.2.1.3.0)   |  |
|                    | JDK 8+ 64 bit with latest security updates |  |

## Installation and Basic Setup

This chapter provides instructions for installing and deploying the Oracle Retail Artifact Generator.

## Determining the Type of Installation

The Oracle Retail Artifact Generator can be installed and used in any of the following configurations:

- Standalone application
- Application inside rib-home
- Web-application in Oracle WebLogic

## Installing As a Standalone Application

To install the Oracle Retail Artifact Generator, complete the following steps.

- 1. Determine the user and the location to install the Artifact Generator.
- 2. Verify the JAVA\_HOME environment variable is set for the user. The JAVA\_HOME must be set to a Java 1.8 JDK with latest security updates. If the user is located on the same server as the Application Server, then setting the JAVA\_HOME to \$ORACLE\_HOME/jdk is recommended.

```
> echo $JAVA_HOME
>/home/aia1/oracle/middleware/jdk
```

**3.** Create a directory for the Artifact Generator.

```
> mkdir ArtifactGeneratorStandalone
```

- **4.** Download and extract the Artifact Generator to the Artifact Generator home directory.
  - > cd ArtifactGeneratorStandalone
  - > cp /u00/stage/RIB19.0.0/ArtifactGenerator19.0.0ForAll19.x.xApps\_eng\_ga.tar.
  - > tar -xvf ArtifactGenerator19.0.0ForAll19.x.xApps\_eng\_ga.tar

This step creates the Artifact Generator root directory structure. For example: /user/aia1/ArtifactGenerator/retail-func-artifact-gen.

This structure becomes AG\_HOME.

**Note:** AG\_HOME is assumed to be the artifact-generator-home directory in the following steps.

> export AG\_HOME=/user/home/aia1/ArtifactGenerator/retail-func-artifact-gen

**Note:** For a base artifact, use the RibFunctionalArtifacts for RIB. For Retail Services Backbone, use the RetailFunctionalArtifacts instead.

**5.** Download the RIB Functional Artifact tar or the Retail Functional Artifact tar to the AG\_HOME/base-func-artifacts directory.

```
> cd $AG_HOME/base-func-artifacts
> cp /u00/stage/RIB19.0.0/RibFuncArtifact19.0.0ForAll19.0.0Apps_eng_ga.tar.
```

Do not untar it. This will be handled by the setup scripts.

**6.** Execute the setup script.

```
> cd $AG_HOME
>./setupWorkArea.sh
```

7. Installation is complete. See Chapter 3, "General Usage."

## Installing as an Application Inside rib-home

For the following steps, \$RIB\_HOME is assumed to be the rib-home directory in the rib-app-builder directory tree structure.

For example: /u00/rib/Rib19000ForAll19xxApps/rib-home

 Verify the JAVA\_HOME environment variable. The JAVA\_HOME must be set to a Java 1.8 JDK with latest security updates. If the <RIB\_HOME> workspace is located on the same server as the Application Server, then setting the JAVA\_ HOME to \$ORACLE\_HOME/jdk is recommended.

```
> echo $JAVA_HOME
> /home/aia1/oracle/middleware/jdk
```

 Download and extract the Artifact Generator to the Artifact Generator into the rib-home/tools-home directory. There already will be a placeholder directory /retail-func-artifact-gen.

```
> cd $RIB_HOME/tools-home
```

```
> cp /u00/stage/RIB19.0.0/ArtifactGenerator19.0.0ForAll19.x.xApps_eng_ga.tar
```

```
> tar -xvf ArtifactGenerator19.0.0ForAll19.x.xApps_eng_ga.tar
```

**Note:** For a base artifact, use the RibFunctionalArtifacts for RIB. For Retail Services Backbone, use the RetailFunctionalArtifacts instead.

**3.** Download the RIB Functional Artifact tar or the Retail Functional Artifact tar to the AG\_HOME/base-func-artifacts directory.

```
> cd $AG_HOME/base-func-artifacts
```

> cp /u00/stage/RIB19.0.0/RibFuncArtifact19.0.0ForAll19.0.0Apps\_eng\_ga.tar

Do not untar it. This will be handled by the setup scripts.

4. Execute the setup script.

```
> cd $AG_HOME
>./setupWorkArea.sh
```

5. Installation is complete. See Chapter 3, "General Usage."

## Installing as a Web Application in Oracle WebLogic

The steps below describe how to deploy the Oracle Retail Artifact Generator to an Oracle WebLogic Application Server as a Web application.

**Note:** See the section "Supported Operating Systems," in Chapter 1.

#### Prerequisites

The following are prerequisites for installation.

The retail-func-artifact-gen-gui<version>.war file is located within the directory structure of the ArtifactGenerator19.0.0ForAll19.x.xApps\_eng\_ga.tar. It is recommended that the Artifact Generator be deployed from the rib-home location, although the .war file can be obtained from the stand-alone installation as well.

**Note:** See the section, "Installing as an Application Inside rib-home," in this chapter.

 The installation and base configuration of the Oracle WebLogic Server is beyond the scope of this document. Work with the Application Server Administration team to determine the physical and logical placement of the retail-func-artifact-gen-gui component within the WebLogic Server deployment.

**Note:** See Oracle WebLogic Server 12c (12.2.1.3.0) Installation Guide.

#### Deploying the Artifact Generator Application

Using the WebLogic Server Administration Console, complete the following steps:

**Note:** For instructions with illustrations (screen captures), see "Appendix: Install the Artifact Generator."

- 1. Navigate to the Deployments page.
- 2. Click Install.

**Note:** If the application has already been installed, see the section, "Redeploying the Application," in this chapter.

The "Locate deployment to install and prepare for deployment" page is displayed. Follow the instructions to locate the retail-func-artifact-gen-gui-<version>.war file.

**3.** Select **Upload Files**.

- **4.** On the **Upload a Deployment to the Administration server** page, use the Browse button to locate the retail-func-artifact-gen-gui-<version>.war file in the "Deployment Archive."
- 5. Select the retail-func-artifact-gen-gui-<version>.war
- 6. Click Next and move to Choose targeting style.
- 7. Select **Install this deployment as an application**. Click **Next** and move to **Select Target Deployments**. Select the target server for the Artifact Generator Web application.
- 8. Click Next and move to Optional Settings.
- 9. Click Next and move to Review your choices and click Finish.
- **10.** Select No, I will review the configuration later.
- 11. Click Finish to deploy the application.
- 12. Click Activate Changes to finish install. Go to Deployments page, select the retail-func-artifact-gen-gui<version> application and click on Start > Servicing all requests button. This should change the status of retail-func-artifact-gen-gui application to Active status.

#### Creating the agAdminGroup

To create the agAdminGroup, do the following:

- 1. In WebLogic, click on Security Realms.
- 2. Click on myrealm and then Users and Groups.
- **3.** Click on groups and then **New**.
- 4. Enter agAdminGroup in the name field, leaving the other fields at default.
- 5. Click OK.
- 6. Add at least one user to the agAdminGroup group.

#### Verifying the Artifact Generator Web Application

To verify the artifact generator Web application, do the following.

- 1. Navigate to the Deployments page.
- **2.** Locate the **retail-func-artifact-gen-gui-<version>**on the Summary of Deployments page.
- **3.** Click the name, **retail-func-artifact-gen-gui-<version>**, to move to the "Settings for the rib-func-artifact-gen-gui."
- **4.** Select the Testing tab.
- **5.** Click the link for the index.jsp URL in the Test Point. The URL should open to the Retail Artifact Generator Login page.
- **6.** The installation is complete. For more information, see Chapter 3, "General Usage."
- 7. Click on the Setup Work Areas tab.
- 8. Click Choose File, navigate to, and select the RibFuncArtifact19.0.0ForAll19.0.0Apps\_eng\_ga.tar file.
- 9. Click Create Work Area.

### **Redeploying the Application**

If the retail-func-artifact-gen-gui application has already been deployed, follow these steps.

- 1. If the retail-func-artifact-gen-gui-<version> application is running, select **Stop** and **When Work Completes** or **Force Stop Now**, depending on the environment. The recommended option always is **When Work Completes**.
- 2. Click Delete.
- **3.** The retail-func-artifact-gen-gui-<version> should now not show on the Summary of Deployment page.
- 4. Return to the appropriate step in Deploy the Application.

## **General Usage**

The Artifact Generator tool can be used through the command line or through the GUI, depending on the installation type selected.

The Artifact Generator implements rules for customization/extension of the Business Objects that are used to create the Functional Artifacts for use in the RTG Integration systems. The tools, regardless of the installation type will process only XSDs that have been added or modified per these rules.

The fundamental rule is that for customization of a base XSD, the ExtOf XSDs must be modified and not the original (base) XSD. The tool scans for customization/extension implemented there, and only there. Any changes to the base XSD will be ignored.

For example, if you want to add an optional element to the Currency Rate flow, use the Template Generator to provide the hooks and placeholder XSDs and then add the optional element to ExtOfCurrRateDesc.xsd and not the CurrRateDesc.xsd.

There are simple examples included in the usage sections, but for more complete scenarios and best practices on usage of the tool, see Chapter 11, "Customization and Extension," in the *Oracle Retail Integration Bus Implementation Guide*. See also the *Oracle Retail Service Oriented Architecture Enabler Tool Guide*.

## **Customizing Payloads - Prerequisites**

The following are the prerequisites you need to consider before customizing payloads:

- Familiarity with the Artifact Generator tool and Template Creator tool.
- Understanding the importance of payloads and how they fit into the overall retail family of products.
- Understanding the impact of customizing a payload on other applications.

## **Rules for Customization/Extension**

The following are rules for customization and extension.

- Always make a backup of the particular files being modified during customization.
- Customizations/Extensions of payloads must also be made accordingly to the application side.
- It is strongly recommended that only optional elements are added. The addition of mandatory elements increases complexity.

- The names of the elements in ExtOfs must not be the same as the names in the parent XSD. For example, if CurrRateDesc.xsd has an element name = attr1, ExtOfCurrRateDesc cannot have an element named attr1.
- Java, PL/SQL, and XML schema keywords cannot be used in the names of elements in XSDs.

## **Directory Structure**

This section provides examples of the directory structure for customizing and localizing payloads.

#### Customization

The tool creates a directory structure that contains all the libraries (integration-lib) and generally available (GA) input artifacts required to generate all supported output types.

There are output directories for each type of artifact produced. For example:

```
../output-database-object-types
|----- dist
|---- custom-retail-public-payload-database-object-types-<version>.jar
./output-jaxb-java-beans
|----- src
|----
com/oracle/retail/integration/custom/bo/extofasnindesc/v1
|----- ExtOfASNInDesc.java...
ObjectFactory.java
package-info.java
|----- dist
|----- dist
|----- src - All sample file
|------ dist - custom-retail-public-payload-xml-samples-<version>.jar
```

#### Localization

The tool creates a directory structure that contains all the libraries (integration-lib) and generally available (GA) input artifacts required to generate all supported output types.

There are output directories for each type of artifact produced. For example:

```
./output-database-object-types
|----- dist
|----
localization-retail-public-payload-database-object-types-<version>.jar
./output-jaxb-java-beans
|----- src
|----
com/oracle/retail/integration/localization/bo/brasnindesc/v1
|----- BrASNInDesc.java...
ObjectFactory.java
package-info.java
|----- dist
|----- localization-retail-public-payload-java-beans-<version>.jar
./output-xml-samples
|------ src - All sample xmls
```

|----- dist - localization-retail-public-payload-xml-samples-<version>.jar

## **Customizing and Localizing the Template Creator**

A prerequisite to customization or localization is using the Artifact Generator tool called the Template Creator. This tool constructs the appropriate placeholders in the packaging structure in the correct locations.

The Functional Artifact Generator tool has been enhanced to generate custom and localized payloads business objects (BO) on demand, based on Oracle Retail Functional Artifact rules.

Unlike past releases, the packaging of the retail business object does not contain placeholders for the customization or localization XSDs, and the base XSDs do not contain the imports to include them. The goal is to reduce the number of functional payload objects to only those in base and those needed to satisfy the site requirements.

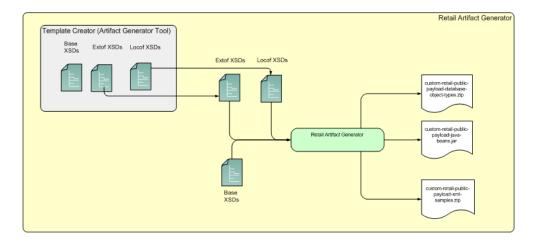

## **Template Creator Overview**

The Customization and Localization Template Creator tool is part of the Functional Artifact Generator.

The Artifact Generator tools, including the Template Creator, can be used either as a command line or GUI tool set.

### Arguments

The following table summarizes arguments for the Template Creator tool:

| Option | Argument                                           | Туре                                   | Usage                                                                                                    |
|--------|----------------------------------------------------|----------------------------------------|----------------------------------------------------------------------------------------------------|
| -c     | createCustomTemplate<br>createLocalizationTemplate | Required, other than with -h<br>option | To take input for creating custom or<br>localization templates. For example:<br>-c createCustomTemplate<br>-c createLocalizationTemplate |

| Option | Argument                                                        | Туре                                                     | Usage                                                                                        |
|--------|-----------------------------------------------------------------|----------------------------------------------------------|----------------------------------------------------------------------------------------------|
| -n     | complex-type name                                               | Required with -c option                                  | To input the name of complex-type for<br>which template has to be generated.<br>For example: |
|        |                                                                 |                                                          | -n ItemDesc                                                                                  |
|        |                                                                 |                                                          | -n DSDDealsDesc/DSDDeals                                                                     |
| -1     | locale name                                                     | Required with -c<br>createLocalizationTemplate<br>option | To input locale name for localization template. For example:                                 |
|        |                                                                 |                                                          | Localization for Brazil                                                                      |
|        |                                                                 |                                                          | -c createLocalizationTemplate -l Br                                                          |
| -x     | path of alternate input-xsd<br>folder relative to \$AG_<br>HOME | Optional                                                 | To use input-xsd folder other than the default input-xsd folder in AG_<br>HOME. For example: |
|        |                                                                 |                                                          | -x ./alternate-input-xsd                                                                     |
| -h     | Help                                                            | Optional                                                 | To read command line help.                                                                   |

## Commands

The following table summarizes valid commands for the Template Creator tool, as well as corresponding output.

| Command                                                                                                    | Output                                                                                                    |
|----------------------------------------------------------------------------------------------------|----------------------------------------------------------------------------------------------------|
| \$JAVA_HOME/bin/java -classpath<br>./integration-lib/*: groovy.ui.GroovyMain<br>com/oracle/retail/integration/artifact/generator/Te<br>mplateCreator.groovy -c createCustomTemplate -n<br>ItemDesc                           | <ul><li>Extension hooks added to ItemDesc.xsd</li><li>ExtOfItemDesc.xsd is created.</li></ul>                                                                    |
| \$JAVA_HOME/bin/java -classpath<br>./integration-lib/*: groovy.ui.GroovyMain<br>com/oracle/retail/integration/artifact/generator/<br>TemplateCreator.groovy -c createCustomTemplate -n<br>ASNInDesc/ASNInItem                | <ul> <li>Extension hooks added to ASNInDesc\ASNInItem.</li> <li>ExtOfASNInDesc.xsd is created.</li> </ul>                                                        |
| \$JAVA_HOME/bin/java -classpath<br>./integration-lib/*: groovy.ui.GroovyMain<br>com/oracle/retail/integration/artifact/generator/<br>TemplateCreator.groovy -c<br>createLocalizationTemplate -n ItemDesc -l Br               | <ul> <li>Extension hooks added to ItemDesc.xsd</li> <li>LocOfItemDesc.xsd.</li> <li>BrItemDesc.xsd.</li> <li>EOfBrItemDesc.xsd is created.</li> </ul>            |
| \$JAVA_HOME/bin/java -classpath<br>./integration-lib/*: groovy.ui.GroovyMain<br>com/oracle/retail/integration/artifact/generator/<br>TemplateCreator.groovy -c<br>createLocalizationTemplate -n<br>ASNInDesc/ASNInItem -l In | <ul> <li>Extension hooks added to ASNInDesc\ASNInItem.</li> <li>LocOfASNInDesc.xsd.</li> <li>InASNInDesc.xsd.</li> <li>EOfInASNInDesc.xsd is created.</li> </ul> |
| \$JAVA_HOME/bin/java -classpath<br>./integration-lib/*: groovy.ui.GroovyMain<br>com/oracle/retail/integration/artifact/generator/<br>TemplateCreator.groovy -c createCustomTemplate -n<br>CustOrderDesc                      | ExtOfCustOrderDesc.xsd is created.                                                                                                    |

| Command                                                                                                    | Output                                                                                                    |
|----------------------------------------------------------------------------------------------------|----------------------------------------------------------------------------------------------------|
| \$JAVA_HOME/bin/java -classpath<br>./integration-lib/*: groovy.ui.GroovyMain<br>com/oracle/retail/integration/artifact/generator/<br>TemplateCreator.groovy -c<br>createLocalizationTemplate -n CustOrderDesc -l Br | <ul> <li>LocOfCustOrderDesc.xsd.</li> <li>BrCustOrderDesc.xsd.</li> <li>EOfBrCustOrderDesc.xsd is created.</li> </ul> |

## **Template Creator - Command Line Interface**

The following sections describe how you can work with the Template Creator tool using its Command Line Interface.

### Using the Command Line Interface

The Template Creator groovy script can be used to create custom/localization template for a base or new (having no existing base) retail business object.

#### Create a custom template for base retail business object

Command:

\$JAVA\_HOME/bin/java -classpath ./integration-lib/\*: groovy.ui.GroovyMain

com/oracle/retail/integration/artifact/generator/TemplateCreator.groovy -c createCustomTemplate -n ItemDesc

Output: The following files are created.

ExtOfItemDesc.xsd in \$input-xsd/payload/xsd/retail/integration/custom/bo/ExtOfItemDesc/v1/ folder.

Base XSD is modified:

ItemDesc.xsd in base/bo/ItemDesc/v1/ folder.

| n/artifact/generator/Tomplat<br>Generating artifacts with th                                               | eCreator.groovy -c cre            | <pre>@/bin/java -sCasquath //integration-lib/*/ groovy.ul.ScroovyMain com/oracle/retuil/integratio<br/>indCustonTemplate -n ItemDesc</pre> |
|----------------------------------------------------------------------------------------------------|-----------------------------------|----------------------------------------------------------------------------------------------------|
| base = .<br>tocalIntLib =<br>inputXxdDir =<br>conTDir =                                                    | e rollowing :                     | /integration-lim<br>/input.smd/<br>/conf                                                                                                   |
| stageDir =<br>coOutputSrc =<br>LibOir+lib<br>CorrVer-sull<br>Validating input:: []temDesc                  |                                   | v/ortpvt-database-object-types/vrc/<br>Wintepratise-lik                                                                                    |
| Base Bosiness Object: ItemD<br>Base Bosiness Object exists<br>File to be created/modified:<br>DutputFile:: | esc.xsd<br>in input-wad directory | integration/conton/bo/Ext0fItenDesc/v1/Ext0fItenDesc                                                                                       |
| _and doesnot exist<br>Output-Dirt:<br>File Rame of modifying Aid::<br>Desc and                             |                                   | /integration/cuntum/bu/ExtOflimoDesc/vl/ created<br>/integration/haso/bu/Treated/vl/ltes                                                   |
| Erip] Building rip:                                                                                        |                                   | reaton-template.zzp                                                                                                    |
|                                                                                                    |                                   |                                                                                                    |
| ** Input KiD Dir<br>** IntegrationLib Dir<br>** conf Dir                                                   |                                   | /import-und<br>/integration-like<br>/cont                                                                                                  |
| ** Semerated Output to<br>** XSD Dir<br>** zip-fale                                                        |                                   | timput-and<br>/oustim-template.zip                                                                                                    |
| ** Files modified;<br>** :: ExtOfItes<br>** :: TimBosc.                                                    |                                   |                                                                                                    |
|                                                                                                    | -15                               |                                                                                                    |

## Create a custom template for new business object (no existing base retail business object)

Command:

\$AG\_HOME> \$JAVA\_HOME/bin/java -classpath ./integration-lib/\*:
groovy.ui.GroovyMain
com/oracle/retail/integration/artifact/generator/TemplateCreator.groovy -c
createCustomTemplate -n CustomerOrdDesc

Output: The following files are created.

ExtOfCustOrderDesc.xsd in \$input-xsd/payload/xsd/retail/integration/custom/bo/

ExtOfCustOrderDesc/v1/ folder.

## Create a localization template for base retail business object

Command:

\$AG\_HOME> \$JAVA\_HOME/bin/java -classpath ./integration-lib/\*:
groovy.ui.GroovyMain
com/oracle/retail/integration/artifact/generator/TemplateCreator.groovy

-c createLocalizationTemplate -n ItemDesc -l Br

Output: The following files are created.

LocOfItemDesc.xsd in \$input-xsd/payload/xsd/retail/integration/base/bo/LocOfItemDesc/v1/

BrItemDesc.xsd in \$input-xsd/payload/xsd/retail/integration/localization/bo/BrItemDesc/v1/

EOfBrItemDesc.xsd in \$input-xsd/payload/xsd/retail/integration/custom/bo/EOfBrItemDesc/v1/

Base XSD is modified:

ItemDesc.xsd in \$input-xsd/payload/xsd/retail/integration/base/bo/ItemDesc/v1/

| <pre>carting.compared fourier/state procy -<br/>comparing of the following (</pre>                                                                                                    | <pre>constituentiestiefingties - Diseber - 1 B<br/>wilfunt-gem</pre> |  |
|----------------------------------------------------------------------------------------------------|----------------------------------------------------------------------|--|
| File to be considered that in additional<br>scientific                                                                                                    |                                                                      |  |
| <pre>wi/vi/Hollessies.com<br/>Localization for entries in lepst for directory<br/>File News 4 medifying Robin<br/>FundPrindent.com<br/>[ing] Building rise</pre>                                              | y<br>/totografian/how/ord/Deddest/vil<br>1-tenglate.cop              |  |
| <ul> <li>Yound</li> <li>Dopact Kild Bay</li> <li>Dopact Kild Bay</li> <li>Separation Link Bay</li> <li>Separation Link Bay</li> <li>Separation Bay</li> <li>Separation Bay</li> <li>Separation Bay</li> </ul> |                                                                      |  |
| 11 Allp-733# 00 /                                                                                                    | /hocalization-template.zip                                           |  |

## Create a localization template for new business object (no existing base retail business object)

Command:

\$AG\_HOME> \$JAVA\_HOME/bin/java -classpath ./integration-lib/\*: groovy.ui.GroovyMain com/oracle/retail/integration/artifact/generator/TemplateCreator.groovy -c createLocalizationTemplate -n CustOrderDesc -l Br

Output: The following files are created.

LocOfCustOrderDesc in

\$input-xsd/payload/xsd/retail/integration/base/bo/LocOfCustOrderDesc/v1/

BrCustOrderDesc.xsd in

\$input-xsd/payload/xsd/retail/integration/localization/bo/BrCustOrderDesc/v1/

EOfCustOrderDesc.xsd in

\$input-xsd/payload/xsd/retail/integration/custom/bo/EOfBrCustOrderDesc/v1/

## **Customizing or Localizing the Elements**

After the Template Creator has been run to create the appropriate placeholders, the actual custom or localization elements can be added.

It is important to understand that the customization/extension of existing Business Objects should be performed in the ExtOfxxx XSDS of a base XSD, not the base XSD. The tool is designed to enforce this best practice. It supports the preservation of customization/extension when there are new versions of the base objects released.

The basics of XSDs are not covered in this document.

Note: See "Appendix: References."

#### Adding Customized Optional Elements

This section explains how to add an optional element (simple type or complex type) to existing message payloads.

 Edit the desired payload XSDs in ./input-xsd/ payload/xsd/retail/integration/custom/bo directory of Rib Artifact Generator tool installation. Add the optional simple or complex element to the particular message family xsd. If needed, define the type it belongs to if it does not exist.

> cd input-xsd/payload/xsd/retail/integration/custom/bo/ExtOfCurrRateDesc/v1
> vi ExtOfCurrRateDesc.xsd (make changes)

The following example shows the modifications to ExtOfCurrRateDesc.xsd required to add the optional element, **country**.

```
<xs:schema elementFormDefault="qualified"
targetNamespace="http://www.oracle.com/retail/integration/custom/bo/ExtOfCurrRa
teDesc/v1"
    version="1.0"
xmlns="http://www.oracle.com/retail/integration/custom/bo/ExtOfCurrRateDesc/v1"
    xmlns:retailDoc="http://www.w3.org/2001/XMLSchema"
```

#### 2. Run the Artifact Generator to generate various functional artifacts.

```
> $JAVA_HOME/bin/java -classpath ./integration-lib/*: groovy.ui.GroovyMain
com/oracle/retail/integration/artifact/generator/GenArtifacts.groovy -g
generateCustom
```

- 3. All necessary artifacts are generated as follows:
  - custom-retail-public-payload-java-beans-<version>.jar is generated in retail-func-artifact-gen/output-jaxb-java-beans/dist folder.
  - The java source files are generated in retail-func-artifact-gen/output-jaxb-java-beans/src folder
  - custom-retail-public-payload-database-object-types-<version>.jar is generated in retail-func-artifact-gen/output-database-object-types/dist folder.

#### Adding Localized Optional Elements

This section explains how to add an optional element (simple type or complex type) to existing message payloads.

1. Edit the desired payload XSDs in ./input-xsd/

payload/xsd/retail/integration/localization/bo directory of Rib Artifact Generator tool installation. Add the optional simple or complex element to the particular message family xsd. If needed, define the type it belongs to if it doesn't exist.

```
> cd input-xsd/payload/xsd/retail/integration/localization/bo/BrCurrRateDesc/v1
> vi BrCurrRateDesc.xsd (make changes)
```

The following example shows the modifications to BrCurrRateDesc.xsd required to add the optional element, country.

```
<xs:schema elementFormDefault="qualified"
targetNamespace="http://www.oracle.com/retail/integration/localization/bo/
BrCurrRateDesc/v1"
version="1.0"
xmlns="http://www.oracle.com/retail/integration/localization/bo/BrCurrRate
Desc/v1"
xmlns:EOfBrCurrRateDesc="http://www.oracle.com/retail/integration/custom/
bo/EOfBrCurrRateDesc/v1"
xmlns:retailDoc="http://www.w3.org/2001/XMLSchema"
xmlns:xs="http://www.w3.org/2001/XMLSchema"
xmlns:xs="http://www.w3.org/2001/XMLSchema"
<xs:import
namespace="http://www.oracle.com/retail/integration/custom/bo/EOfBr
CurrRateDesc/v1" schemaLocation="../../../custom/bo/EOfBrCurrRateDesc/v1/
```

```
EOfBrCurrRate Desc.xsd">
        <retailDoc:annotation>
            <retailDoc:documentation>It's a referenced element. For detailed
description, please refer referenced element doc.</retailDoc:documentation>
        </retailDoc:annotation>
   </xs:import>
    <xs:element name="BrCurrRateDesc">
        <xs:complexType>
            <xs:sequence>
               <xs:element minOccurs="0" name="country" type="varchar23">
               <xs:element maxOccurs="1" minOccurs="0"</pre>
ref="EOfBrCurrRateDesc:EOfBrCurrRateDesc">
              <retailDoc:annotation>
                 <retailDoc:documentation>Provide an extension hook to
customize CurrRateDesc
                </retailDoc:documentation>
               </retailDoc:annotation>
             </xs:element>
            </xs:sequence>
        </xs:complexType>
    </xs:element>
        <xs:simpleType name="varchar23">
                <xs:restriction base="xs:string">
                       <xs:maxLength value="3"/>
                </xs:restriction>
        </xs:simpleType>
```

</xs:schema>

2. Run the Artifact Generator to generate various functional artifacts.

```
> $JAVA_HOME/bin/java -classpath ./integration-lib/*: groovy.ui.GroovyMain
com/oracle/retail/integration/artifact/generator/GenArtifacts.groovy -g
generateLocalization
```

- **3.** All the necessary artifacts are generated as follows:
  - localization-retail-public-payload-java-beans-<version>.jar is generated in retail-func-artifact-gen/output-jaxb-java-beans/dist folder.
  - The java source files are generated in retail-func-artifact-gen/output-jaxb-java-beans/src folder.
  - localization-retail-public-payload-database-object-types-<version>.jar is generated in retail-func-artifact-gen/output-database-object-types/dist folder.

#### Adding Elements to a New ExtOfxxx.xsd

The following steps must be completed to add a new custom XSD to a current set of payloads:

- 1. Add a new element to the ExtOfxxx.xsd.
- **2.** Run the Artifact Generator to generate various functional artifacts.

> \$JAVA\_HOME/bin/java -classpath ./integration-lib/\*: groovy.ui.GroovyMain com/oracle/retail/integration/artifact/generator/GenArtifacts.groovy

Upon completion of this step, all necessary artifacts are generated as follows:

 custom-retail-public-payload-java-beans-<version>.jar is generated in retail-func-artifact-gen/output-jaxb-java-beans/dist folder 

- The java source files are generated in retail-func-artifact-gen/output-jaxb-java-beans/src folder
- custom-retail-public-payload-database-object-types-<version>.jar is generated in retail-func-artifact-gen/output-database-object-types/dist folder.

## **Creating a Work Area - Graphical User Interface**

To create a work area, take the following steps:

**Note:** For a base artifact, use the RibFunctionalArtifacts for RIB. For Retail Services Backbone, use the RetailFunctionalArtifacts instead.

**1.** Navigate to Retail Artifact Generator Home.

| The Artifact Gen  | erator tool creates fun  | ctional artifacts for retail applications.  |                         |  |
|-------------------|--------------------------|---------------------------------------------|-------------------------|--|
| For additional de | tails please see the F   | Retail Functional Artifact Generator User C | Suide.                  |  |
| To set up a work  | area for generating a    | tifacts, select the Setup Work Areas Tab    |                         |  |
| To create templa  | te for customization/l   | ocalization, select the Create Custom/Loc   | alization Template Tab. |  |
| To create functio | nal artifacts, select th | e Generate ArtifactsTab.                    |                         |  |

2. To create a new version workspace, select the Setup Work Areas tab.

| Home Setup Work Areas Create Custom/Localization Template Generate Artifacts                                                                                                    |  |  |  |  |
|----------------------------------------------------------------------------------------------------|--|--|--|--|
|                                                                                                    |  |  |  |  |
| This is a list of all the available work areas that have been created. 🛿                                                                                                    |  |  |  |  |
| Click the X button next to a work area to delete it.     A new work area is created by selecting a base archive below.     An existing work area can be recreated by selecting a different source archive for the version below. |  |  |  |  |
| No work areas are available.                                                                                                    |  |  |  |  |
| To create a new work area, select your base artifacts archive file : 🗃                                                                                                    |  |  |  |  |
| (E : RibFuncArtifactt6.0.027ForAll16.0.027Apps_eng_ga.tar)                                                                                                    |  |  |  |  |
| Branse. No file selected                                                                                                    |  |  |  |  |
| Create Work Area                                                                                                    |  |  |  |  |
| Log file contents are shown below:                                                                                                    |  |  |  |  |
| MVR2CIII IIV IRE SERVICU.                                                                                                    |  |  |  |  |
| Create Work Area                                                                                                    |  |  |  |  |
| Log file contents are shown below:                                                                                                    |  |  |  |  |

- **3.** On the Setup Work Areas page, use the browse button to locate the RibFuncArtifact19.0.0ForAll19.0.0Apps\_eng\_ga.tar or the RetailFuncArtifact19.0.0ForAll19.0.0Apps\_eng\_ga.tar. These .tar files must be in a location that is accessible by the browser.
- 4. Click Create Work Area.

#### 5. To generate artifacts, select the Generate Artifacts tab.

| <b>Note:</b> At this point, the Template Creator can b | be used. |
|--------------------------------------------------------|----------|
|--------------------------------------------------------|----------|

| Home              | Setup Work Areas           | Create Custom/Localization Template       | Generate Artifacts       |                                        |
|-------------------|----------------------------|-------------------------------------------|--------------------------|----------------------------------------|
|                   |                            |                                           |                          |                                        |
|                   | ct generator version from  | n : 🕜                                     |                          |                                        |
| Rib-16            | 5.0.027                    |                                           |                          |                                        |
| Choose artifac    | ct generation option:      |                                           |                          |                                        |
| Custo             | m                          |                                           |                          |                                        |
| © Locali          | zation                     |                                           |                          |                                        |
| Choose gener      | ated artifacts:🕜           |                                           |                          |                                        |
| All               |                            |                                           |                          |                                        |
| Oracle            | e Objects                  |                                           |                          |                                        |
| © JAXB            | Beans                      |                                           |                          |                                        |
| · ·               | ustom schema archive       |                                           |                          |                                        |
| (IE : a .jar, .ta | r, or .zip file containing | custom schemas in the correct payload/    | xsd/retail/integration/c | :ustom/bo/ package structure)          |
| Browse            | No file selected.          |                                           |                          |                                        |
| Select your lo    | calization schema arch     | ive file: 👔                               |                          |                                        |
| (IE : a .jar, .ta | r, or .zip file containing | localization schemas in the correct paylo | ad/xsd/retail/integratio | on/localization/bo/ package structure) |
| Browse            | No file selected.          |                                           |                          |                                        |
| Genera            | te Artifacts               |                                           |                          |                                        |
| Log file conter   | nts are shown below:       |                                           |                          |                                        |

- **6.** Choose the artifact generator version.
- 7. Choose an artifact generation option (Custom/Localization).

If Custom/Localization is chosen, on the Generate Artifacts page, use the browse button to locate the archive file (for example, .tar, .jar, or .zip) that contains the custom/localized schemas. This file must have the custom/localization schemas in the correct package structure, such as retail/integration/custom/bo\* or retail/integration/localization/bo\*.

**Note:** For information on the packaging structure and guidelines, see the *Oracle Retail Functional Artifacts Guide*.

**8.** Click **Generate Artifacts** to start the generation process.

As the process runs, the status of its progress is displayed in the log window. When the process is complete, **save file** dialog windows are displayed with options to save the resulting archive files or open them for review.

### **Template Creator - Graphical User Interface**

The following sections describe how you can work with the Template Creator tool using its Graphical User Interface (GUI).

#### Using the Graphical User Interface

Take the following steps to use the Template Creator through the GUI:

**Note:** See the Creating a Work Area - Graphical User Interface section in this chapter for how to create work areas. Setup Work Areas Home Create Custom/Localization Template Generate Artifacts Choose Rib version for Customization and Localization : Rib-16.0.027 Choose Template Creation option: Custom Cocalization with locale Select a Locale Ŧ Choose Business Object : 🕼 Extend an existing base business object : Select from Base Business Object Create a brand new custom business object : (E.g. FooDesc or XYZDesc/XYZDtl) Save Changes on the Server Create Template Log file contents are shown below:

Select a RIB version for customization and localization from the list of RIB versions. The list includes all versions for which the Work Area has been set up. Based on the version selected, the Activity Log panel on the right indicates recent activity, such as a list of changes saved to the server for a specific version.

| Choose Rib version for Customization and Localization : 2<br>Rib-16.0.027<br>Choose Template Creation option: 2 |  |
|----------------------------------------------------------------------------------------------------|--|
| Rib-16.0.027 Choose Template Creation option:                                                                   |  |
| Choose Template Creation option:                                                                                |  |
|                                                                                                    |  |
|                                                                                                    |  |
|                                                                                                    |  |
| Custom                                                                                                    |  |
| Cocalization with locale Select a Locale                                                                        |  |
| Choose Business Object : 😰                                                                                      |  |
| Extend an existing base business object : Select from Base Business Object -                                    |  |
| Create a brand new custom business object : (E.g. FooDesc or XYZDesc/XYZDtl)                                    |  |
| Save Changes on the Server                                                                                      |  |
|                                                                                                    |  |
| Log file contents are shown below:                                                                              |  |
|                                                                                                    |  |

When a version of RIB is selected, the contents of the Activity Log panel includes a list of files, time stamped to indicate when they were updated on the server.

Select the option to create a Custom or Localization template. If the Localization option is selected, you must select a locale from the drop down list. The following screen shows the list of locales available when the Localization option is selected.

| Home                  | Setup Work Areas           | Create Custom/Localization Temple | ate Generate Artifacts                                |
|-----------------------|----------------------------|-----------------------------------|-------------------------------------------------------|
|                       |                            |                                   |                                                       |
| Choose Rib v<br>Rib-1 | ersion for Customization   | and Localization : 🕜              |                                                       |
| V RID-1               | 16.0.027                   |                                   |                                                       |
| Choose Temr           | plate Creation option:     |                                   |                                                       |
| Cust                  |                            |                                   |                                                       |
| Loca                  | lization with locale Antig | ua and Barbuda - Ag               | •                                                     |
| Choose Busin          | ness Object : 👔            |                                   |                                                       |
|                       | lize an existing base but  |                                   | •                                                     |
| Creat                 | te a brand new localize b  | ousiness object :                 | (E.g. FooDesc or XYZDesc/XYZDtl)                      |
|                       | ofAgASNInDesc              |                                   |                                                       |
| ** :: AS              | NInDesc.xsd                |                                   |                                                       |
| ******                | ************               | *****************                 | *******                                               |
| ******                | ************               | **********************            | ********                                              |
| Creaton               | complete                   |                                   |                                                       |
| Downlo                | ading file /home/o         | dev03/WLS_12213/user_proj         | ects/domains/bulk_domain/tmp/rKdhrb9a_b7jRfudJLYooL_7 |
| 1434734               | 4757!1522057177            | 648/Rib-16.0.027/retail-func      | -artifact-gen/localization-template.zip               |
|                       | type is : Content-         | type: application/zip             |                                                       |
| Content               |                            |                                   |                                                       |
|                       | file to client as 'le      | ocalization-template.zip'         |                                                       |

Based on the version selected, a list of all complex types in the form of XPath expression (such as DSDDealsDesc/DSDDeals) is available for template creation. The following screen includes the list of base business objects available for the selected version of RIB. You can also select a complex type from the list to extend/localize an existing base business object, or create a new baseless business object by providing the appropriate details as text input.

| Home                 | Setup Work Areas                                       | Create Custom/Localization Template                       | Generate Artifacts                                 |
|----------------------|--------------------------------------------------------|-----------------------------------------------------------|----------------------------------------------------|
|                      |                                                        |                                                           |                                                    |
|                      | version for Customization<br>16.0.027                  | and Localization : 🖾                                      |                                                    |
| · Fab                | 16.0.027                                               |                                                           |                                                    |
| Choose Tem           | plate Creation option:                                 |                                                           |                                                    |
| O Cus                |                                                        |                                                           |                                                    |
| Eoc                  | alization with locale Antig                            | gua and Barbuda - Ag 👻 👻                                  |                                                    |
|                      | iness Object : 😰                                       |                                                           |                                                    |
|                      | alize an existing base bu                              |                                                           | •                                                  |
| Crea                 | ate a brand new localize                               | business object : (E.                                     | g. FooDesc or XYZDesc/XYZDtl)                      |
| ** :: EC<br>** :: AS | ents are shown below:<br>DfAgASNInDesc<br>SNInDesc.xsd |                                                           |                                                    |
|                      | *****                                                  |                                                           | *******************                                |
| *****                | *******                                                | ***********                                               | ******************                                 |
| Creator              | complete                                               |                                                           |                                                    |
|                      | ading file /home/                                      | dev03/WLS_12213/user_projects                             | s/domains/bulk_domain/tmp/rKdhrb9a_b7jRfudJLYooL_^ |
|                      |                                                        | 648/Rib-16.0.027/retail-func-art                          | ifact-gen/localization-template.zip                |
| 143473               | 4757!1522057177                                        | 648/Rib-16.0.027/retail-func-art<br>type: application/zip | ifact-gen/localization-template.zip                |
| 143473<br>Conten     | 4757!1522057177<br>t type is : Content-                |                                                           | ifact-gen/localization-template.zip                |

To create a new custom/localization business object, select the option to create a brand new business object and provides the complex type details in text box as shown in the following screen.

| Home Setup Work Areas Create Custom/Localization Template Generate Artifacts                                                                                                    |                                                                            |  |  |  |
|----------------------------------------------------------------------------------------------------|----------------------------------------------------------------------------|--|--|--|
|                                                                                                    |                                                                            |  |  |  |
| Choose Rib version for Customization and Localization : 🖬                                                                                                    | Activity Log                                                               |  |  |  |
| Rb-16.0.027                                                                                                    |                                                                            |  |  |  |
|                                                                                                    | File LocOfASNInDesc, CnASNInDesc,<br>EOfCnASNInDesc, ASNInDesc.xsd updated |  |  |  |
| Choose Template Creation option:                                                                                                    | Mon Mar 26 15:32:26 IST 2018                                               |  |  |  |
| Uousion     Mon.Mar 26 15:32:26 IS1 2018     Mon.Mar 26 15:32:26 IS1 2018                                                                                                    |                                                                            |  |  |  |
| Choose Business Object : 2                                                                                                    |                                                                            |  |  |  |
| Extend an existing base business object : Select from Base Business Object                                                                                                    |                                                                            |  |  |  |
| © Create a transmission of the state of the state of the |                                                                            |  |  |  |
|                                                                                                    |                                                                            |  |  |  |
| Save Changes on the Server                                                                                                    |                                                                            |  |  |  |
| Create Template                                                                                                    |                                                                            |  |  |  |
| Log file contents are shown below;                                                                                                    |                                                                            |  |  |  |
| ang me annuno ana anann anaan.                                                                                                    |                                                                            |  |  |  |
| ** Files modified:                                                                                                    |                                                                            |  |  |  |
| ** :: ExtOfBrTestRBO                                                                                                    |                                                                            |  |  |  |
| ******                                                                                                    |                                                                            |  |  |  |
| ******                                                                                                    |                                                                            |  |  |  |
| Creaton complete                                                                                                    |                                                                            |  |  |  |
|                                                                                                    |                                                                            |  |  |  |
| Downloading file /home/dev03/WLS_12213/user_projects/domains/bulk_domain/tmp/rKdhrb9a_b7jRfudJLYooL_7o5Qt<br>1434734757!1522057177648/Rib-16.0.027/retail-fune-artifact-gen/custom-template.zip                                                                                                    | nssXbXA_FncYXU9G0K1W/XctR!-                                                |  |  |  |
| Content type is : Content-type: application/zip                                                                                                    |                                                                            |  |  |  |
| Sending file to client as 'custom-template.zip'                                                                                                    |                                                                            |  |  |  |
| Finished sending file custom-template.zip. 2044 bytes                                                                                                    |                                                                            |  |  |  |
| a money sensing the endom templote. Ly, 2017 0 just                                                                                                    |                                                                            |  |  |  |

To save the created templates on the server and make them available for future use, you can select Save Changes to the Server. All successful changes are saved to the server, and the activity is logged in the Recent Activity panel.

| Home Setup Work Areas Create Custom/Localization Template                                                     | Generate Artifacts                                                                           |                                          |  |  |
|----------------------------------------------------------------------------------------------------|----------------------------------------------------------------------------------------------|------------------------------------------|--|--|
| Choose Rib version for Customization and Localization :                                                       |                                                                                              | Activity Log                             |  |  |
| Rib-16.0.027                                                                                                  |                                                                                              | Activity Log                             |  |  |
|                                                                                                    |                                                                                              | File LocOfASNInDesc, CnASNInDesc,        |  |  |
| Choose Template Creation option                                                                               |                                                                                              | EOfCnASNInDesc, ASNInDesc.xsd updated on |  |  |
| © Custom                                                                                                    |                                                                                              | Mon Mar 26 15:32:26 IST 2018             |  |  |
| Localization with locale China - Cn                                                                           |                                                                                              |                                          |  |  |
| Choose Business Object : 2                                                                                    |                                                                                              | -                                        |  |  |
| Localize an existing base business object : ASNnDesc                                                          | •                                                                                            |                                          |  |  |
| Create a brand new localize business object:     (E.g. FooDesc or XYZDesc/XYZDtl)                             |                                                                                              |                                          |  |  |
| Save Changes on the Server      Create Template      Log file contents are shown below:                       |                                                                                              | -                                        |  |  |
| ** :: EOfCnASNInDesc                                                                                          |                                                                                              |                                          |  |  |
| ** :: ASNInDesc.xsd                                                                                           |                                                                                              |                                          |  |  |
| ***************************************                                                                       | *****                                                                                        |                                          |  |  |
| *****                                                                                                    | *****************                                                                            |                                          |  |  |
| Creaton complete                                                                                              |                                                                                              |                                          |  |  |
| Downloading file /home/dev03/WLS_12213/user_projects<br>1434734757!1522057177648/Rib-16.0.027/retail-func-art | s/domains/bulk_domain/tmp/rKdhrb9a_b7jRfudJLYooL_7o5Q<br>ifact-gen/localization-template.zip | mssXbXA_FncYXU9G0K1W7XcfR!-              |  |  |
| Content type is : Content-type: application/zip                                                               |                                                                                              |                                          |  |  |
| Sending file to client as 'localization-template.zip'                                                         |                                                                                              |                                          |  |  |
| Finished sending file localization-template.zip. 9462 bytes                                                   |                                                                                              |                                          |  |  |
| r misned sending the rocalization-template.zip. 9402 bytes                                                    | ,                                                                                            |                                          |  |  |

When you click **Create Template**, a request is sent to the server for template creation processing.

#### **Graphical User Interface - Examples**

This section provides GUI examples for the Template Creator.

#### Create a custom template for a base retail business object

In Panel 1, select a version (such as RIB 19.0.0). Select the custom option in Panel 2. Select the option to extend an existing base business. Select a base business object from the list (such as ActLckRef), as shown in the following screen. You have the option of saving the changes to the server.

| Home Setup Work Areas Create Custom/Localization Template Generate Artifacts                                              | 1                                                                                               |                 |
|----------------------------------------------------------------------------------------------------|-------------------------------------------------------------------------------------------------|-----------------|
| hoose Rib version for Customization and Localization : 🗃                                                                  |                                                                                                 | File ExrOfASNI  |
| hoose Template Creation option III  Creation option III Coustem C Localezation with locate Secura Locate                  |                                                                                                 | Apr 16 21:54:45 |
| hoose Business Object : 🖬                                                                                                 | Opening custom-template.sip                                                                     | ×               |
| Extend an existing base business object : ADMICENCE     Create a brand new custom business object : (E.g. FooDesc or XYZD | Contour occubercych                                                                             |                 |
| Save Changes on the Server S<br>Creats Temptor                                                                            | which is: Compressed (sipped) Folder<br>from: http://<br>What should Firefox do with this file? |                 |
| og file contents are shown below:                                                                                         | O gpen with Windows Explorer (default)                                                          |                 |
|                                                                                                    | (#) Save File                                                                                   |                 |
| ** Files modified:<br>** :: ExrOfASNInDesc                                                                                | Do this gutomatically for files like this from no                                               | ow on.          |

When Create Template is clicked, the custom-template.zip file is created. It can be downloaded, and a local copy can be saved. The zip file includes ActLckRef.xsd and ExtOfActLckRef.xsd.

If Save Changes on the Server is selected, the changes are copied back to the server, and the Activity Log is updated.

# Create a custom template for new business object (no existing base retail business object)

In Panel 1, select a version (such as RIB 19.0.0). Select custom option in Panel 2. Select the option to create a brand new custom business object, and input the complex type (such as CustOrdDesc), as shown in the following screen. You have the option of saving the changes to the server.

| 🐌 Oracle Retail Artifact Generator Version 16.0.027 - Mozilla Firefox                                                                                                    | - 0 <b>- X</b>                                                     |
|----------------------------------------------------------------------------------------------------|--------------------------------------------------------------------|
| 🕲 li state 🛛 🖼 MySQ 🛛 🏭 (Solve: 🖉 oracle 🛛 🚾 Check 🖉 oracle 🖉 sql- 🖓 🌚 insert: 🕲 how te 🖉 plsql- 🗖 INSER 🕅 stbeek 🗖 Or                                                                         | acle 🛛 🔕 My De 📄 🛐 16.0.23 🛛 🔂 RTG 16 🛛 Settings fo 🛛 Oracle F 🗙 🕛 |
| (←) → C û I 0 in trade.com:19006/retail-func-artifact-gen-gui-16.0.027/ServiceManagerController?requesterType=                                                                                 | • 🛡 🏠 🔍 Search 👱 🛝 🏶 🗉 🌾 » 🗄                                       |
| 🔅 Most Visited 😳 The Proteas take on th 🛞 Getting Started 🛞 Create Expense Report 🛞 Error 503Service Una                                                                                       | (                                                                  |
|                                                                                                    |                                                                    |
| Hanne Belevilled Anne Band Band Banda Tan Jan Connets Millede                                                                                                    | Welcome, processadmin Help Logout                                  |
| Home Satup Work Areas Create Custom/Localization Template Generate Attracts                                                                                                    |                                                                    |
| Choose Rib version for Customization and Localization :                                                                                                    | Activity Log                                                       |
| Rb-16.0.027                                                                                                    | File LocOfASNInDesc, CnASNInDesc,                                  |
| Choose Template Creation option:                                                                                                    | EOfCnASNInDesc, ASNInDesc.xsd updated on                           |
| Custom                                                                                                    | Mon Mar 26 15:32:26 IST 2018                                       |
| Cocalization with locale Select a Locale                                                                                                    |                                                                    |
| Choose Business Object :   Extend an existing base business object : ASNOUDesc                                                                                                    | Opening custom-template.zip                                        |
| Create a brand new custom business object (E.g. FooDesc or XYZDesc/XYZDtl)                                                                                                    | You have chosen to open:                                           |
|                                                                                                    | Custom-template.zip                                                |
| Save Changes on the Server                                                                                                    | which is: WinRAR ZIP archive                                       |
| Log fle contents are shown below:                                                                                                    | from: http://blrdev03.in.oracle.com:19006                          |
| Log ne contens are shown below.                                                                                                    | What should Firefox do with this file?                             |
| ** :: ExtOfASNOutDesc                                                                                                    | Open with WinRAR archiver (default)                                |
| ** :: ASNOutDesc.xsd                                                                                                    | Save File                                                          |
| ***************************************                                                                                                    | Do this gutomatically for files like this from now on.             |
|                                                                                                    |                                                                    |
| Creaton complete                                                                                                    | OK Cancel                                                          |
| Downloading file /home/dev03/WLS_12213/user_projects/domains/bulk_domain/tmp/rKdhrb9a_b7jRfudJLYooL_7o5Q<br>1434734757!1522057177648/Rib-16.0.027/retail-func-artifact-gen/custom-template.zip |                                                                    |
| Content type is : Content-type: application/zip                                                                                                    |                                                                    |
| Sending file to client as 'custom-template.zip'                                                                                                    |                                                                    |
| Finished sending file custom-template.zip                                                                                                    | r                                                                  |
|                                                                                                    |                                                                    |
|                                                                                                    |                                                                    |

**Note:** The above Save File window appears only in Mozilla Firefox.

When Create Template is clicked, the custom-template.zip file is created. It is available to download, and local copy can be saved. The zip file includes

ExtOfCustOrdDesc.xsd. If you select Save Changes on the Server option, the changes are copied back to the server, and an Activity Log is updated.

#### Create a localization template for base retail business object

In Panel 1, select the version (such as RIB 19.0.0). In Panel 2, select the localization option from the drop down list (such as Brazil-Br). Select the option to localize an existing base business object. Input the complex type (such as ASNInDesc). You have the option of saving the changes to the server.

| Hama Satup Work Areas Create Custom/Localization Template Senerate Artifacts                                                                                                    |                                                                                     |
|----------------------------------------------------------------------------------------------------|-------------------------------------------------------------------------------------|
| Choose Rib version for Customization and Localization :                                                                                                    | Activity Log                                                                        |
| Rb-16.0.027                                                                                                    | File LocOfASNInDesc, CnASNInDesc,                                                   |
| Choose Template Creation option 2                                                                                                    | EOfCnASNInDesc, ASNInDesc.xsd updated on<br>Mon Mar 26 15:32:26 IST 2018            |
| Localization with locale Australia - Au                                                                                                    | Mon Mar 26 15:32:26 151 2018                                                        |
| Choose Business Object : 🖬                                                                                                    |                                                                                     |
| Create a brand new localize business object : ASNOUDEsc      Create a brand new localize business object : (E.g. FooDesc or XYZDesc/XYZDI)                                                        | Opening localization-template.zip                                                   |
| C create a unano new localize business dujeut                                                                                                    | You have chosen to open:                                                            |
| Save Changes on the Server                                                                                                    | Iocalization-template.zip                                                           |
| Create Template                                                                                                    | which is: WinRAR ZIP archive                                                        |
| Log file contents are shown below:                                                                                                    | from: http://birdev03.in.oracle.com/19006<br>What should Firefox do with this file? |
|                                                                                                    |                                                                                     |
| ** :: EOfAuASNOutDesc                                                                                                    | O gpen with WinRAR archiver (default)                                               |
| ** :: ASNOutDesc.xsd                                                                                                    | Save File                                                                           |
|                                                                                                    | Do this gutomatically for files like this from now on.                              |
| *****                                                                                                    |                                                                                     |
| Creaton complete                                                                                                    | OK Cancel                                                                           |
| Downloading file /home/dev03/WLS_12213/user_projects/domains/bulk_domain/tmp/rKdhrb9a_b7jRfudJLYooL_7o50 1434734757!1522057177648/Rib-16.0.027/retail-func-artifact-gen/localization-template.zip |                                                                                     |
| Content type is : Content-type: application/zip                                                                                                    |                                                                                     |
| Sending file to client as 'localization-template.zip'                                                                                                    |                                                                                     |
| Finished sending file localization-template.zip. 9477 bytes                                                                                                    |                                                                                     |
|                                                                                                    | 1                                                                                   |

When you click **Create Template**, the localization-template.zip is created. It is available for download, and it can be saved on your system. The zip folder includes ASNInDesc.xsd, LocOfASNInDesc.xsd, BrASNInDesc.xsd, and EOfBrASNInDesc.xsd. If you select Save Changes on the Server option, the changes are copied to the server, and the Activity Log is updated.

# Create a localization template for new business object (no existing base retail business object)

In Panel 1, select the version (such as RIB 19.0.0). In Panel 2, select a locale from the drop down list (such as Brazil-Br). Select the option to create a brand new localized business object. Input the complex type (such as eCustOrderDesc). You have the option of saving the changes to the server.

| Home Setup Work Areas Create Custom/Localization Template                                                     | Generate Attifacts                                    |                                                                                                    |
|----------------------------------------------------------------------------------------------------|-------------------------------------------------------|----------------------------------------------------------------------------------------------------|
| Choose Rib version for Customization and Localization :<br>Rib-16.0.027                                       |                                                       | Activity Log                                                                                                  |
| Dhoose Template Creation option III O Cutotom Location with locate / Australis - Au  Choose Business Object : |                                                       | File LocOfASNInDesc, CnASNInDesc,<br>EOfCnASNInDesc, ASNInDesc.xsd updated on<br>Mon Mar 26 15:32:26 IST 2018 |
| Localize an existing base business object : ASNOutDesc                                                        | FooDesc or XYZDesc/XYZDtl)                            | Opening localization-template.zip                                                                             |
| Save Changes on the Server                                                                                    |                                                       | Incalization-template.zip<br>which is: WinRAR ZIP archive<br>from: http://birder03.in.oracle.com/19006        |
| Log file contents are shown below:                                                                            |                                                       | What should Firefox do with this file?                                                                        |
| ** :: EOfAuASNOutDesc                                                                                         |                                                       | Open with WinRAR archiver (default)                                                                           |
| ** :: ASNOutDesc.xsd                                                                                          |                                                       | Save File     Do this automatically for files like this from now on.                                          |
| *****                                                                                                    | *****                                                 | Up this gotomatically for mes like this from now on.                                                          |
|                                                                                                    | s/domains/bulk_domain/tmp/rKdhrb9a_b7jRfudJLYooL_7o5Q | OK Cancel                                                                                                    |
| 1434734757!1522057177648/Rib-16.0.027/retail-func-art                                                         | ifact-gen/localization-template.zip                   |                                                                                                    |
| Content type is : Content-type: application/zip                                                               |                                                       |                                                                                                    |
| Sending file to client as 'localization-template.zip'                                                         |                                                       | -                                                                                                    |
| Finished sending file localization-template.zip. 9477 bytes                                                   | 5                                                     |                                                                                                    |

When you click **Create Template**, the localization-template.zip is created. It is available for download, and it can be saved on your system. The zip file includes LocOfCustOrderDesc.xsd, BrCustOrderDesc.xsd, and EOfBrCustOrderDesc.xsd. If

you select Save Changes on the Server option, the changes are copied back to the server, and Activity Log is updated.

### **Adding Optional Elements**

After you create the template, save the generated zip file your system.

This section explains how to add an optional element (simple type or complex type) to generated message payloads. Edit the desired payload XSDs of zip file in the following directory "payload/xsd/retail/integration/custom/bo". Add the optional simple or complex element to the particular message family xsd. If needed, define the type it belongs to if it does not exist.

After modifying the zip file follow the steps to generate functional artifacts using GUI Generate Artifacts tab.

Choose artifact generator version and artifact generation option (custom/localization).

Select the saved schema archive file (custom template or localization template) by clicking on the Browse button.

| Home Setup Work Areas Create Custom/Localization Template Generate Artifacts                                                                  |
|----------------------------------------------------------------------------------------------------|
|                                                                                                    |
| 2hoose artifact generator version from : 2<br>® Rib 16.0.027                                                                                  |
| Choose atiliact generation option: 2                                                                                                    |
| Custom                                                                                                    |
| © Localization                                                                                                    |
| Choose generated artifacts 🗇                                                                                                    |
| ® All                                                                                                    |
| Oracle Objects                                                                                                    |
| ◎ JAXB Beans                                                                                                    |
| Select your custom schema archive file: 🕼                                                                                                    |
| E: a jar, tar, or .zip file containing custom schemas in the correct payload/xsd/retail/integration/custom/bo/ package structure)             |
| Browse                                                                                                    |
| Select your localization schema archive file: 😰                                                                                               |
| E: a jar, tar, or .zip file containing localization schemas in the correct payload/xsd/retail/integration/localization/bo/ package structure) |
| Browse                                                                                                    |
| Generate Artifacta                                                                                                    |
| og file contents are shown below.                                                                                                    |

#### Click on Generate Artifacts button to generate functional artifacts.

|                                                                                                | -                                                               |                                                                    |
|------------------------------------------------------------------------------------------------|-----------------------------------------------------------------|--------------------------------------------------------------------|
| veran Artifact Generator                                                                       |                                                                 | Opening retail-public-payload-java-beans-16.0.027.jar              |
|                                                                                                |                                                                 | You have chosen to open:                                           |
| Home Setup Work Areas Create Custom/Localization Template General                              | te Artifacts                                                    | retail-public-payload-java-beans-16.0.027.jar                      |
|                                                                                                |                                                                 | which is: WinRAR archive                                           |
| Shoose artifact generator version from :                                                       |                                                                 | from: http://blrdev03.in.oracle.com:19006                          |
| Rib-16.0.027                                                                                   |                                                                 | Would you like to save this file?                                  |
| Choose artifact generation option @                                                            |                                                                 | Save File Cancel                                                   |
| Custom                                                                                         |                                                                 |                                                                    |
|                                                                                                | Opening custom-retail-public-payload-java-beans-16.0.027.jar    | Opening custom-retail-public-payload-xml-samples-16.0.027.jar      |
| - C00000000                                                                                    |                                                                 | Opening custom-recampuolic-payloau-xm-samples-100027.jai           |
| Choose generated artifacts:                                                                    | You have chosen to open:                                        | You have chosen to open:                                           |
| © All                                                                                          | custom-retail-public-payload-java-beans-16.0.027.jar            | custom-retail-public-payload-xml-samples-16.0.027.jar              |
| Oracle Objects     JAXB Beans                                                                  | which is: WinRAR archive                                        | which is: WinRAR archive                                           |
| U JAXB Beans                                                                                   | from: http://blrdev03.in.oracle.com:19006                       | from: http://blrdev03.in.oracle.com:19006                          |
| Select your custom schema archive file:                                                        | Would you like to save this file?                               | Would you like to save this file?                                  |
| IE : a .jar, .tar, or .zip file containing custom schemas in the correct payload/xsd/retail    | Save File Cancel                                                |                                                                    |
| Browse                                                                                         | Save File Cancel                                                | Save File Cancel                                                   |
| and photos                                                                                     |                                                                 | Consists system sets? sublic an load database object hour 16002    |
| Select your localization schema archive file:                                                  |                                                                 | Opening custom-retail-public-payload-database-object-types-16.0.02 |
| IE : a .jar, .tar, or .zip file containing localization schemas in the correct payload/xsd/ret | ail/integration/localization/bo/ package structure)             | You have chosen to open:                                           |
| Browse                                                                                         | custom-retail-public-payload-database-object-types-16.0.027.jar |                                                                    |
|                                                                                                |                                                                 | which is: WinRAR archive                                           |
| Generate Artifacts                                                                             | from: http://blrdev03.in.oracle.com:19006                       |                                                                    |
| og file contents are shown below:                                                              |                                                                 | Would you like to save this file?                                  |
| 1757157151.15220511110701X10 10.0.02711Cturi ture urtituet                                     | geneoutput ann sampresisteroutunitymiterrito.annj.              | Save File Cancel                                                   |
| [java] Writing to file(/home/dev03/WLS_12213/user_projects/                                    |                                                                 | Save rice Cancer                                                   |

As the process runs, the status of its progress is displayed in the log window. When the process completes, the save file dialog windows will display for

retail-public-payload-java-beans-<version>.jar,

custom-retail-payload-java-beans-<version>.jar,

custom-retail-public-payload-xml-samples-<version>.jar, and the

custom-retail-public-payload-database-object-types-<version>.jar with options to save the archive files or open them for review.

# **Appendix: Install the Artifact Generator**

This appendix provides step-by-step instruction (with illustrations) for installing the Artifact Generator as a Web application in Oracle WebLogic.

## Creating the Role/User in the Artifact Generator

To create a role/user in the Artifact Generator, do the following:

- 1. Log in to the WLS. In the **Domain Structure** menu, click **Security Realms**.
- 2. Click myrealm and then on Users and Groups.
- 3. Click Groups. Create a new group called agAdminGroup.
- 4. Click Users. Add a new user.
- **5.** Under settings for the new user, click the **Groups** tab. Add the agAdminGroup to the new user.

## Installing as a Web Application in Oracle WebLogic

This section describes the steps you need to complete to install the Artifact Generator as a Web application in Oracle WebLogic.

## **Deploying the Artifact Generator Application**

Using the WebLogic Server Administration Console, complete the following steps:

**1.** Navigate to the Deployments page.

| Change Center                                                                      | (2) H  | tome: Log Out: Preferences 🔀 Racor        | i Hip                                   |                                             |           |             |                           |                                |        | Welcome, weblopic | Connected to: int_do |
|------------------------------------------------------------------------------------|--------|-------------------------------------------|-----------------------------------------|---------------------------------------------|-----------|-------------|---------------------------|--------------------------------|--------|-------------------|----------------------|
| View changes and restarts                                                          | Hipma  | re >Summary of Deployments >retail-fun    | centilscriper-puloti-0.21 > Summary ef  | Seployments                                 |           |             |                           |                                |        |                   |                      |
| Click the Lock & Editioution to modify, add<br>or delate items in this domain.     |        | sary of Deployments                       |                                         |                                             |           |             |                           |                                |        |                   |                      |
| Lock & Edit                                                                        | Conf   | figuration Control Monitoring             |                                         |                                             |           |             |                           |                                |        |                   |                      |
| Release Configuration                                                              | The    | is page displays the lat of Java EE apply | cations and standalone application mod  | ies installed to this domain.               |           |             |                           |                                |        |                   |                      |
| Jonain Structure                                                                   | You    | u can update (redeploy) or delete instal  | led applications and modules from the o | Iomain by selecting the checkbox next to th | e applica | tion name   | and then using th         | e controls on this page.       |        |                   |                      |
| t_donain<br>8: Comain Partitions                                                   | Toi    | install a new application or module for   | deployment to targets in this domain, d | ck Install.                                 |           |             |                           |                                |        |                   |                      |
| Deployments                                                                        | () Car | storeize this table                       |                                         |                                             |           |             |                           |                                |        |                   |                      |
| 5 Services<br>- Security Realms                                                    | Dep    | playments                                 |                                         |                                             |           |             |                           |                                |        |                   |                      |
| 8 Snaroperability<br>8 Diagnostics                                                 | 20     | natal Update Delete                       |                                         |                                             |           |             |                           |                                |        | Showing 1 to      | 6 of 6 Previous Next |
|                                                                                    |        | Name 🕫                                    |                                         |                                             | State     | Health      | Type                      | Targets                        | Scope  | Domain Partitions | Deployment Order     |
|                                                                                    |        | coherence-transaction-rar                 |                                         |                                             | Active    | <b>√</b> ox | Rasource<br>Adapter       | AdminServer,<br>intrapprenver  | Global |                   | 100                  |
| iow de L8                                                                          |        | R _ DHS Appleation (12.2.1.1.0)           |                                         |                                             | Active    | ♥ ox        | Web Application           | AdminServer,<br>intrapp-server | Gobal  |                   | 5                    |
| <ul> <li>Instal an enterprise application</li> </ul>                               |        | 1 × 13 m                                  |                                         |                                             | Active    | <b>√</b> ок | Enterprise<br>Application | AdminServer                    | Global |                   | 400                  |
| Configure an enterprise application<br>Update (redeploy) an enterprise application |        | H gopernet                                |                                         |                                             | Active    | ✓ OK        | Web Application           | AdminServer                    | Gobal  |                   | 150                  |
| Monitor the modules of an enterprise<br>application                                |        | atale management-provider men             | ory-rar                                 |                                             | Active    | ¢ок         | Rasource<br>Adapter       | AdminServer,<br>intrappreerver | Gobal  |                   | 500                  |
| Deploy EX6 modules                                                                 |        | X ∰van-pn                                 |                                         |                                             | Active    | ≠ ок        | Enterprise<br>Application | AdminServer                    | Gobal  |                   | 5                    |
| <ul> <li>Install a Web application</li> </ul>                                      | 20     | nstall Update Delete                      |                                         |                                             | _         | -           |                           |                                |        | Showing 1 to      | i of 6 Previous Net  |
| ystem Status 🔅                                                                     |        |                                           |                                         |                                             |           |             |                           |                                |        |                   |                      |
| with of Running Servers as of 2:01 AM                                              | _      |                                           |                                         |                                             |           |             |                           |                                |        |                   |                      |
| Faled (2)                                                                          |        |                                           |                                         |                                             |           |             |                           |                                |        |                   |                      |
| Ortical (3)<br>Overleaded (3)                                                      |        |                                           |                                         |                                             |           |             |                           |                                |        |                   |                      |
| Warning (2)                                                                        |        |                                           |                                         |                                             |           |             |                           |                                |        |                   |                      |
| OK(1)                                                                              |        |                                           |                                         |                                             |           |             |                           |                                |        |                   |                      |
|                                                                                    |        |                                           |                                         |                                             |           |             |                           |                                |        |                   |                      |

- 2. Click Lock & Edit.
- 3. Click Install.

| hange Center                                                                         | 💼 He  | ome Log C      | hut Pref | erences 🔛 Recor     | rd Help             |                    | Q                 |                                            |            |           |                           |                                |        | Welcome, weblogic | Connected to: int_doe |
|--------------------------------------------------------------------------------------|-------|----------------|----------|---------------------|---------------------|--------------------|-------------------|--------------------------------------------|------------|-----------|---------------------------|--------------------------------|--------|-------------------|-----------------------|
| View changes and restarts                                                            | Home  | ->Summar       | y of Dep | kyments >retail-fur | rc-artifact-gan-gui | -16.0.21 >Summ     | sary of Deployr   | nents                                      |            |           |                           |                                |        |                   |                       |
| No pending changes exist. Click the Release                                          | Summ  | ary of Dep     | loymen   | ets                 |                     |                    |                   |                                            |            |           |                           |                                |        |                   |                       |
| Configuration button to allow others to edit<br>he domain.                           | Confi | iguration      | Contro   | ol Monitoring       |                     |                    |                   |                                            |            |           |                           |                                |        |                   |                       |
| Lock & Edit Release Configuration                                                    |       |                |          |                     |                     |                    |                   | iled to this domain<br>by selecting the ch | e appli    | cation na | me and then usi           | ng the controls on thi         | page.  |                   |                       |
| Nomain Structure                                                                     | To i  | nstall a neu   | applea   | tion or module for  | deployment to       | targets in this do | omain, click Inst | all.                                       |            |           |                           |                                |        |                   |                       |
| Ldomain                                                                              |       |                |          |                     |                     |                    |                   |                                            |            |           |                           |                                |        |                   |                       |
| 8-Domain Partitions<br>8-Environment<br>Deployments<br>8-Services                    |       | tomize thi     | s table  |                     |                     |                    |                   |                                            |            |           |                           |                                |        |                   |                       |
| Security Realms<br>8-Interoperability                                                | 1n    | stal U         | date     | Delete              |                     |                    |                   |                                            |            |           |                           |                                |        | Showing 1 to      | 6 of 6 Previous Next  |
| E-Diagnostics                                                                        |       | Name @         |          |                     |                     |                    |                   |                                            | State      | Health    | Туре                      | Targets                        | Scope  | Domain Partitions | Deployment Order      |
|                                                                                      |       | Coher          | ence tra | nsaction-rar        |                     |                    |                   |                                            | Active     | 🗸 ок      | Resource<br>Adapter       | AdminServer,<br>intrappreerver | Global |                   | 500                   |
|                                                                                      |       | ·              | ts Apple | cation (12.2.1.1.0) |                     |                    |                   |                                            | Active     | • ок      | Web<br>Application        | AdminServer,<br>int-app-server | Global |                   | 5                     |
| tow do I                                                                             |       | 8 <b>B</b> er  |          |                     |                     |                    |                   |                                            | Active     | • ок      | Enterprise<br>Application | AdminServer                    | Global |                   | 400                   |
| Instal an enterprise application<br>Configure an enterprise application              |       | 8 👩 op         | ss-rest  |                     |                     |                    |                   |                                            | <br>Active | • ок      | Web<br>Application        | AdminServer                    | Global |                   | 150                   |
| Update (redeploy) an enterprise application     Monitor the modules of an enterprise |       | astate-        | -        | ent-provider-men    | nory-rar            |                    |                   |                                            | Active     | • ок      | Resource<br>Adapter       | AdminServer,<br>int-app-server | Global |                   | 900                   |
| application<br>Deploy E18 modules                                                    |       | 8 <b>13</b> 44 | m-pm     |                     |                     |                    |                   |                                            | Active     | 🕈 ок      | Enterprise<br>Application | AdminServer                    | Global |                   | 5                     |
| Instal a Web application                                                             | - In  | stal U         | date     | Delete              |                     |                    |                   |                                            |            |           |                           |                                |        | Showing 1 to      | 6 of 6 Previous Next  |
| ystem Status 🐵                                                                       |       |                |          |                     |                     |                    |                   |                                            |            |           |                           |                                |        |                   |                       |
| lealth of Running Servers as of 2:02 AM                                              |       |                |          |                     |                     |                    |                   |                                            |            |           |                           |                                |        |                   |                       |
| Faled (0)                                                                            |       |                |          |                     |                     |                    |                   |                                            |            |           |                           |                                |        |                   |                       |
| Critical (0)                                                                         |       |                |          |                     |                     |                    |                   |                                            |            |           |                           |                                |        |                   |                       |
| Overloaded (0)                                                                       |       |                |          |                     |                     |                    |                   |                                            |            |           |                           |                                |        |                   |                       |
| Warning (0)                                                                          |       |                |          |                     |                     |                    |                   |                                            |            |           |                           |                                |        |                   |                       |
| OK (1)                                                                               |       |                |          |                     |                     |                    |                   |                                            |            |           |                           |                                |        |                   |                       |

**Note:** If the application has already been installed, see the Redeploying the Application section.

The **Locate deployment to install and prepare for deployment** page is displayed. Follow the instructions to locate the retail-func-artifact-gen-gui-<version>.war file.

- 4. Select Upload your File(s).
- **5.** On the **Upload a Deployment to the administration server** page, use the Browse button to locate the retail-func-artifact-gen-gui-<version>.war file in the Deployment Archive.

| File Upload                                                                 |                                                |                    | ×                   | Q.                                                                                                    |
|-----------------------------------------------------------------------------|------------------------------------------------|--------------------|---------------------|----------------------------------------------------------------------------------------------------|
| + 📙 « 18                                                                    | tail-func-artifact-g_ > integration-lib ~      | Search integrati   | ion-lib ,P          | Welcome, weblogic Connected to: int_domain                                                                                          |
| Organize - New fol                                                          | fer                                            |                    | 0                   | innery of Deployments >retail func-entifact-gen-gui 16.6.21.>Summery of Deployments >Summery of Security Realms >myneaim >Users and |
| & p# ^                                                                      | Name                                           | Date modified      | Type                |                                                                                                    |
| This PC                                                                     | 🚮 jaxb-sjc-2.2.6.jar                           | 3/31/2017 11:08 PM | Executable Jar File |                                                                                                    |
| Desktop                                                                     | 🛃 jaxb-xjc-retail-plugin-16.0.21.jar           | 3/31/2017 11:08 PM | Executable Jar File |                                                                                                    |
| Documents                                                                   | isr173_api-1.0.jar                             | 3/31/2017 11:08 PM | Executable Jar File |                                                                                                    |
| Downloads                                                                   | 🚮 krasa-jaxb-tools-1.4.jar                     | 3/31/2017 11:08 PM | Executable Jar File |                                                                                                    |
|                                                                             | de log4j-1.2-api-2.6.2.jar                     | 3/31/2017 11:08 PM | Executable Jar File | Im which you are currently browsing. When you have located the file, click the Next button to upload this deployment to the         |
| ArtifactGener                                                               | log4j-api-2.6.2.jar                            | 3/31/2017 11:08 PM | Executable Jar File |                                                                                                    |
| retail-func-                                                                | log4j-core-2.6.2.jar                           | 3/31/2017 11:08 PM | Executable Jar File |                                                                                                    |
| base-func                                                                   | 🔬 retail-func-artifact-gen-16.0.21.jar         | 3/31/2017 11:08 PM | Executable Jar File | rtifact-gen-gui-16.0.21.war                                                                                                    |
| com                                                                         | retail-func-artifact-gen-gui-16.0.21.war       | 3/31/2017 11:08 PM | WAR File            |                                                                                                    |
| conf                                                                        | 🛃 retail-private-int-common-util-16.0.21.jar   | 3/31/2017 11:08 PM | Executable Jar File |                                                                                                    |
| input-xsd                                                                   | 🔬 rib-public-api-16.0.21.jar                   | 3/31/2017 11:08 PM |                     | In the deployment archive. A deployment will work without a deployment plan, but you can also upload a deployment plan archive      |
| integration                                                                 | 🚮 validation-api-1.1.0.Final.jar               | 3/31/2017 11:08 PM | Executable Jar File | ackaged as a .jar file. See related links for additional information about deployment plans.                                        |
| - megados                                                                   | <                                              |                    | >                   |                                                                                                    |
|                                                                             | name: retail-func-artifact-gen-gui-16.0.21.war | All Files (".")    | ~                   | ted.                                                                                                    |
|                                                                             | real-runc-antract-gen-gun-ruws river           |                    |                     |                                                                                                    |
|                                                                             |                                                | Open               | Cancel              |                                                                                                    |
| ow do L.                                                                    | 8                                              |                    |                     |                                                                                                    |
| Start and stop a deployed en                                                | nterprise                                      |                    |                     |                                                                                                    |
| application                                                                 |                                                |                    |                     |                                                                                                    |
| Configure an enterprise appl                                                | lcation                                        |                    |                     |                                                                                                    |
| Create a deployment plan                                                    |                                                |                    |                     |                                                                                                    |
| Target an enterprise applicat<br>instance                                   | tion to a server                               |                    |                     |                                                                                                    |
| Test the modules in an enter                                                | prise application                              |                    |                     |                                                                                                    |
|                                                                             |                                                |                    |                     |                                                                                                    |
| rstem Status                                                                | 8                                              |                    |                     |                                                                                                    |
|                                                                             | E 2:42 AM                                      |                    |                     |                                                                                                    |
| and the second second second second                                         | B<br># 2:42.4M                                 |                    |                     |                                                                                                    |
| ystem Status<br>lealth of Running Servers as o<br>Failed (0)<br>Onitcal (0) | E 1242.4M                                      |                    |                     |                                                                                                    |

6. Select retail-func-artifact-gen-gui-<version>.war.

| ORACLE WebLogic Server                                                                                    | Dumise and Couldon inco                                                                                                    |        |
|----------------------------------------------------------------------------------------------------|----------------------------------------------------------------------------------------------------|--------|
| Change Center                                                                                             | 😭 Home Log Out Preferences 🔛 Record Help                                                                                                    | nt_do  |
| View changes and restarts                                                                                 | Home sint_dowin >Summary of Deployments setal-func-attfact-gen-gui 16.0.21 > Summary of Deployments > retal-func-attfact-gen-gui 16.0.21 > Summary of Deployments > Summary of Deployments > Summary of Security Realms > Use Groups > Summary of Deployments                                                                                                    | in and |
| to pending changes exist. Click the Release<br>Configuration button to allow others to edit the<br>Ioman. | Instal Application Assistant Book Press Training Caroof                                                                                                    |        |
| Release Configuration                                                                                     | Upload a deployment to the Administration Server                                                                                                    |        |
| Domain Structure                                                                                          | Click the Browse button below to select an application or module on the machine from which you are currently browsing. When you have located the file, click the Next button to upload this deployment to the<br>Administration Server.                                                                                                    |        |
| t.coman Partitions  B-Domain Partitions B-Environment -Deployments                                        | Deployment Archive: Itrowse retail-func-artifact-gen-gui-16.0.21.war                                                                                                    |        |
|                                                                                                    | Upload a deployment plan (this step is optional)           A pigload a deployment plan is confuzzion which can suplement information possibility of the deployment and were the and the full option when the suplement plan. The deployment plan is confuzzion when an applement plan is confuzzion information possibility of the deployment plan is confuzzioned in the deployment plan is confuzzioned in the deployment plan.           Deployment Plan Anhore:         Browset:         No file selected.           Back         Frent         Consoli | hive   |
| How do L                                                                                                  |                                                                                                    |        |
| <ul> <li>Start and stop a deployed enterprise<br/>application</li> </ul>                                  |                                                                                                    |        |
| Configure an enterprise application                                                                       |                                                                                                    |        |
| Create a deployment plan                                                                                  |                                                                                                    |        |
| <ul> <li>Target an enterprise application to a server<br/>instance</li> </ul>                             |                                                                                                    |        |
| Test the modules in an enterprise application                                                             |                                                                                                    |        |
| System Status 🖂                                                                                           |                                                                                                    |        |
| Health of Running Servers as of 2:42 AM                                                                   |                                                                                                    |        |
| Faled (0)                                                                                                 |                                                                                                    |        |
| Critical (0)                                                                                              |                                                                                                    |        |
| Overloaded (0)                                                                                            |                                                                                                    |        |

7. Click Next and move to Choose targeting style.

| RACLE WebLogic Server A                                                                                                    | ministration Console 12c                                                                                                    |                                         |
|----------------------------------------------------------------------------------------------------|----------------------------------------------------------------------------------------------------|-----------------------------------------|
| hange Center                                                                                                    | 🟦 Hone Log Out Preferences 🔛 Record Help                                                                                                    | Welcome, weblogic Connected to: int_dom |
| iew changes and restarts                                                                                                    | Home > Summary of Deployments > retail func artifict gen-gui 16.0.25 > Summary of Deployments                                                                                                    |                                         |
| e pending verden eins Cols Merkelan<br>discrete befahrt soll des orderen ta dell<br>& discrete befahrt soll des orderen ta dell<br>Relates Configuration<br>Bunden<br>Consolt Pettores<br>Gunden<br>S-consolt Pettores<br>S-solution<br>S-solution<br>S-soluti | Intell Application Anisota<br><u>Back</u> <u>the interface of the Second Second S</u> | uning the releasing applications.       |
| w do L8                                                                                                    | Inc. Nuc. West Cond                                                                                                    |                                         |
| Start and stop a deployed enterprise<br>application                                                                                                    |                                                                                                    |                                         |
| Configure an enterprise application                                                                                                    |                                                                                                    |                                         |
| Create a deployment plan<br>Target an enterprise application to a server<br>instance                                                                                                    |                                                                                                    |                                         |
| Test the modules in an enterprise application                                                                                                    |                                                                                                    |                                         |
| nten Status B                                                                                                    |                                                                                                    |                                         |
| alth of Running Servers as of 2:03 AM                                                                                                    |                                                                                                    |                                         |
| Patied (8)<br>Critical (8)<br>Coverloaded (9)<br>Warning (9)<br>Oc (1)                                                                                                    |                                                                                                    |                                         |

- **8.** Select **Install this deployment as an application**.
- 9. Click Next and move to Select deployment targets.

| ORACLE WebLogic Server #                                                                                                   | dministration Console 12c                                                                                                    | Q                                          |
|----------------------------------------------------------------------------------------------------|----------------------------------------------------------------------------------------------------|--------------------------------------------|
| Change Center                                                                                                    | 🏦 Home Log Out Preferences 🔛 Record Help                                                                                         | Welcome, weblogic Connected to: int_domail |
| View changes and restarts                                                                                                  | Home >Summary of Deployments >retailfuncientfactigen-gui-16.0.21 >Summary of Deployments                                         |                                            |
| No pending changes exist. Click the Release<br>Configuration button to allow others to edit<br>the domain.<br>Lock 5. Edit | Instal Application Assistant           Both         Med.         [Proble]         Cancel           Select deployment targets     |                                            |
| Release Configuration                                                                                                    | Select the servers and/or clusters to which you want to deploy this application. (You can reconfigure deployment targets later). |                                            |
| Domain Structure                                                                                                    | Available targets for retail-func-artifact-gen-gui-16.0.21 (                                                                     |                                            |
| nt_domain                                                                                                    |                                                                                                    |                                            |
| 8 Domain Partitions<br>8 Environment                                                                                       | Servers                                                                                                    |                                            |
| Deployments<br>8: Services<br>Security Realms                                                                              | Administerver                                                                                                    |                                            |
| Interoperability     Diagnostics                                                                                           | et app server                                                                                                    |                                            |
|                                                                                                    | Reck Next Frish Corol                                                                                                    |                                            |
| How do I                                                                                                    |                                                                                                    |                                            |
| <ul> <li>Start and stop a deployed enterprise<br/>application</li> </ul>                                                   |                                                                                                    |                                            |
| Configure an enterprise application                                                                                        |                                                                                                    |                                            |
| Create a deployment plan     Target an enterprise application to a server     instance                                     |                                                                                                    |                                            |
| Test the modules in an enterprise application                                                                              |                                                                                                    |                                            |
| System Status III                                                                                                    |                                                                                                    |                                            |
| Health of Running Servers as of 2:04 AM                                                                                    |                                                                                                    |                                            |
| Failed (0)           Critical (0)           Overloaded (0)           Warning (0)           Ox (1)                          |                                                                                                    |                                            |
| WebLope Servar Version: 12.2.1.2.0<br>Copyright (c) 1996.2016. Oracle and/or its affiliates.                               | All delta suarvad.                                                                                                    |                                            |

**10.** Click the managed server to which the application will be deployed. Click **Next** and move to **Optional Settings**.

| ORACLE WebLogic Server                                                                                                    | Administration Console 12c                                                                                                    |                | · · · · · ·           | 0      |
|----------------------------------------------------------------------------------------------------|----------------------------------------------------------------------------------------------------|----------------|-----------------------|--------|
| Change Center                                                                                                    | 😧 Home Log Out Preferences 🐼 Record Help                                                                                                    | come, weblogic | Connected to: int_doe | main   |
| View changes and restarts                                                                                                    | Home > Summary of Deployments > result func antifect gengui 16.0.21 > Summary of Deployments                                                                                                    |                |                       |        |
| No pending changes exist. Clck the Release<br>Configuration button to allow others to edit<br>the domain.                                                                                                    | Instal Application Assistent Bitch, Inst., (Proch.) Cancel                                                                                                    |                |                       |        |
|                                                                                                    | Optional Settings                                                                                                    |                |                       | - 11   |
| Release Configuration                                                                                                    | You can nodify these settings or accept the defaults.                                                                                                    |                |                       | - 11   |
| Domain Structure                                                                                                    | * Indicates required fields                                                                                                    |                |                       | - 11   |
| inglowan<br>Bi-Donan Partilos<br>Bi-Donan Partilos<br>Bi-Donalywent<br>Bi-Sarvies dans<br>Bi-Sarvies dans<br>Bi- | Gasard     The day by a set of a rear the diployment?     "#asard     "retal-func-attract_gets-gets-96-16.0.21     Sacardy     retal-func-attract_gets-gets-96-16.0.21     Sacardy     Sacardy     More and y motion with the application?     @ DD Obly the only relaxed and publics that are advantages and publics that are advantages and publics tha |                |                       | n<br>T |
| Hew do L.                                                                                                    | O Custom Roles and Policies: Use only roles and policies that are defined in the Administration Console.                                                                                                    |                |                       | -11    |
| <ul> <li>Start and stop a deployed enterprise<br/>application</li> </ul>                                                                                                    | Advanced: Use a custom model that you have configured on the realm's configuration page.                                                                                                    |                |                       | -11    |
| Configure an enterprise application                                                                                                    | - Source Accessibility                                                                                                    |                |                       | -11    |
| Create a deployment plan                                                                                                    | How should the source files be made accessible?                                                                                                    |                |                       | - 11   |
| <ul> <li>Target an enterprise application to a server<br/>instance</li> </ul>                                                                                                    | Use the defaults defined by the deployment's targets                                                                                                    |                |                       | -13    |
| Test the modules in an enterprise application                                                                                                    |                                                                                                    |                |                       | -11    |
| System Status                                                                                                    | Recommended selection.                                                                                                    |                |                       | -11    |
| Health of Running Servers as of 2:04 AM                                                                                                    | Copy this application onto every target for me                                                                                                    |                |                       | -11    |
| Faled (1)                                                                                                    | During deployment, the files will be copied automatically to the Managed Servers to which the application is targeted.                                                                                                    |                |                       | 11     |
| Critical (II)                                                                                                    | 1 will make the deployment accessible from the following location                                                                                                    |                |                       | - 11   |
| Overloaded (0)                                                                                                    |                                                                                                    |                |                       | - 11   |
| Warning (0)<br>CK (1)                                                                                                    | Location                                                                                                    |                |                       |        |
|                                                                                                    | Provide the location from where all targets will access this application's files. This is often a shared directory. You must ensure the application files exist in this location and that each target can reach the                                                                                                    | w location.    |                       | 11     |
|                                                                                                    | - Bis Source Accessibility                                                                                                    |                |                       | - 11   |

11. Select Next and move to Review your choices and click Finish.

| ORACLE WebLogic Server A                                                                    | dministration Console 12c   |                                                                                                    | 9                                          |
|---------------------------------------------------------------------------------------------|-----------------------------|----------------------------------------------------------------------------------------------------|--------------------------------------------|
| Change Center                                                                               | A Home Log Out Prefere      | nces 🐼 Racord Help                                                                                                    | Welcome, weblogic Connected to: int_domain |
| View changes and restarts                                                                   | Home > Summary of Deploy    | ments i-inital-func-artifact-gan-gui-16.0.21 >Summary of Deployments                                                                                                    |                                            |
| No pending changes exist. Click the Release                                                 | Install Application Assista | 4                                                                                                    |                                            |
| Configuration button to allow others to edit<br>the domain.                                 | Back Net Frish              | Cancel                                                                                                    |                                            |
| Lock & Edit                                                                                 | Review your choices an      | d click Finish                                                                                                    |                                            |
| Release Configuration                                                                       | Click Finish to complete th | e deployment. This may take a few moments to complete.                                                                                                    |                                            |
| Domain Structure                                                                            | - Additional Configuration  | 24                                                                                                    |                                            |
| int_domain<br>8: Domain Partitions<br>8: Environment                                        |                             | by, this application may require additional configuration. Do you want to review this application's configuration after completing this as<br>apployment's configuration screem. | istart?                                    |
| Deployments<br>B-Services                                                                   | O No, I will review the     |                                                                                                    |                                            |
| - Security Realms<br>R: Intercoperability                                                   | - Summary                   |                                                                                                    |                                            |
| 8-Disprostics                                                                               | Deployments                 |                                                                                                    |                                            |
|                                                                                             | Name                        | retail-func-artifact-gan-gui-16-0-21                                                                                                    |                                            |
|                                                                                             | Staging Hoder               | Use the defaults defined by the chosen targets                                                                                                    |                                            |
| Now do LB                                                                                   | Plan Staging Hode:          | Use the same accessibility as the application                                                                                                    |                                            |
| Start and stop a deployed enterprise<br>application                                         | Security Hodel:             | DDDnly: Use only roles and policies that are defined in the deployment descriptors.                                                                                              |                                            |
| Configure an enterprise application                                                         | Scoper                      | Global                                                                                                    |                                            |
| Create a deployment plan                                                                    | Target Summary              |                                                                                                    |                                            |
| <ul> <li>Target an enterprise application to a server<br/>instance</li> </ul>               | Components 🕫                |                                                                                                    | Targets                                    |
| Test the modules in an enterprise application                                               | retail-func-artifact-gen-gu | - 16.4.21                                                                                                    | int-app-server                             |
| System Status 8                                                                             | Back Nett Finah             | Cancel                                                                                                    |                                            |
| Health of Running Servers as of 2:05 AM                                                     |                             |                                                                                                    |                                            |
| Paled (2) Critical (8) Overloaded (0) Warning (0) Ox (1)                                    |                             |                                                                                                    |                                            |
| Weldings Server Veniors 12.2.1.2.0<br>Concrede (c) 1996-2016, Cracks and/or its affiliates. | All takes managed           |                                                                                                    |                                            |

- 12. Select No, I will review the configuration later.
- **13.** Click **Finish** to deploy the application.

| ORACLE WebLogic Server A                                                    | Administration Console 12s         |                                                                                                |                                                                                                    |
|-----------------------------------------------------------------------------|------------------------------------|------------------------------------------------------------------------------------------------|----------------------------------------------------------------------------------------------------|
| Change Center                                                               | A Home Log Out Preferences         | Record Help                                                                                    | Welcome, weblogic Connected to int_do                                                                                                    |
| View changes and restarts                                                   | Home > Summary of Deployments > re | dat-func extifact gen gui 16.0.21 >Summary of Deptyments >websit-func extifact gen gui 16.0.21 |                                                                                                    |
| Pending changes exist. They must be<br>activated to take effect.            | Settings for retail-func-artifa    | kt gen gui 16.0.21                                                                             |                                                                                                    |
| Activate Changes                                                            | Overview Deployment Plan           | Configuration Security Targets Control Testing Monitoring Notes                                |                                                                                                    |
| Undo All Changes                                                            | Seve                               |                                                                                                |                                                                                                    |
| Domain Structure                                                            | Use this page to view the instal   | led configuration of a Web application.                                                        |                                                                                                    |
| Comain Partitions                                                           | Name                               | retalifuto attfatt gen gui 36.0.21                                                             | The name of this application deployment. Hore Info                                                                                                    |
| Deployments<br>Services<br>Services                                         | Scoper                             | Oldari                                                                                         | Specifies if this Web application is accessible within the domain, a partition, or a resource group template. More Defa                                                                                                    |
| <ul> <li>Intersperability</li> <li>Diagnostics</li> </ul>                   | Context Roots                      | neal-funciant/actigen-gui 16.8.21                                                              | The specific path at which this Web application is found by a service. More Drfs                                                                                                    |
|                                                                             | Pathe                              |                                                                                                | The path to the source of the deployable unit on the Administration Server. More Info                                                                                                    |
|                                                                             | Deployment Plan                    | (no plan specified)                                                                            | The path to the deployment plan document on the Administration Server. More Info                                                                                                    |
| iew do L                                                                    | Staging Hodes                      | (not specified)                                                                                | Specifies whether an application's files are copied from a source on the Administration Server to the<br>Managed Server's staging area during application preparation. More Infis                                                                                                    |
| Deploy Web applications<br>Configure Web applications                       | Plan Staging Hoder                 | (not specified)                                                                                | Specifies whether a deployment plan's files are copied from a source on the Administration Server to the Managed Server's staging area during application preparation. Mare Infla-                                                                                                    |
| <ul> <li>Overte a deployment plan.</li> <li>Test the deployment.</li> </ul> | Security Hodels                    | DODnly                                                                                         | The security model specifies how this deployment should be secured. More 240                                                                                                    |
| Monitor Web applications and serviets                                       | Contract Contern                   | 100                                                                                            | An integer value that indicates when this unit is deployed, relative to other deployable units on a<br>server, during startup. Have brids                                                                                                    |
| Health of Running Servers as of 2:06 AM Faled (0) Critical (0)              | Deployment Principal<br>Name:      |                                                                                                | A strong value that indicates the principal that should be used when deploying the file or archive during<br>stratup and divutions. This principal will be used to use the current subject when calling out into<br>application code for interfaces such as Application/Likes/dollates. If no principal name is specified, then<br>the anonymous principal will be used. <b>Hote</b> 3Pbc. |
| Overloaded (II)                                                             | Save                               |                                                                                                |                                                                                                    |
| Warning (8)<br>CrK (1)                                                      | Modules and Components             |                                                                                                |                                                                                                    |
|                                                                             |                                    |                                                                                                | Showing 1 to 1 of 1 Previous   Net                                                                                                    |
|                                                                             | Name in                            |                                                                                                | Тури                                                                                                    |
|                                                                             | El retal funciant fact gen gui 16  | 1821                                                                                           | Yieb<br>Applicatio                                                                                                    |
|                                                                             | II REST Services                   |                                                                                                |                                                                                                    |
|                                                                             | None to display                    |                                                                                                |                                                                                                    |
|                                                                             | 8 Web Services                     |                                                                                                |                                                                                                    |
|                                                                             | None to dealer                     |                                                                                                |                                                                                                    |

- 14. Click Activate Changes.
- **15.** Click **Deployment.** Click **Control**.
- **16.** On the right pane, check retail-func-artifact-gen-gui-<version>.
- 17. Start the application by choosing 'Servicing all requests' from Start dropdown.

| ORACLE WebLogic Server A                                                                                                    | dministration Console 12c                                                                                                    |                      |             |                        |                             |             | õ                          |
|----------------------------------------------------------------------------------------------------|----------------------------------------------------------------------------------------------------|----------------------|-------------|------------------------|-----------------------------|-------------|----------------------------|
| Change Center                                                                                                    | 👔 Home Log Out Preferences 🔛 Record Help                                                                                                    |                      |             |                        | Welcome                     | , weblogic  | c Connected to: int_domain |
| View changes and restarts                                                                                                    | Home >Summary of Deployments >retail-func-artifact-gen-gui-16.0.21 >Summary of Deployments >retail-func-artifact-gen                             | n-gui-16.0.21 >Summa | rry of Dep  | loyments               |                             |             |                            |
| Click the Lock & Edit button to modify, add<br>or delete items in this domain.                                                                          | Summary of Deployments Configuration Control Monitoring                                                                                          |                      |             |                        |                             |             |                            |
| Lock & Edit Release Configuration                                                                                                    | Configuration Centrel Monitoring This page displays the lat of Java EE applications and standalone application modules installed to this domain. |                      |             |                        |                             |             |                            |
| Domain Structure                                                                                                    | You can start and stop applications and modules from the domain by selecting the checkbox next to the application                                | on name and then usi | ng the cont | trols on this page.    |                             |             |                            |
| Int_domain<br>®-Domain Partitions<br>®-Environment<br>Opployments<br>®-Services<br>Security Realms                                                      | © Contensize this table Deployments Startv   Startv   Startv                                                                                     |                      |             |                        | s                           | howing 1 b  | to 7 of 7 Previous Next    |
| Interoperability     Interoperability     Orignostics                                                                                                   | Servicing all requests                                                                                                    | State                | Health      | Туре                   | Targets                     | Scope       | Domain Partitions          |
|                                                                                                    | Servicing only administration requests                                                                                                    | Active               | <b>√</b> ок | Resource Adapter       | AdminServer, intrapp-server | Global      |                            |
|                                                                                                    | B DMS Application (12.2.1.1.0)                                                                                                    | Active               | 🗸 ок        | Web Application        | AdminServer, int-app-server | Global      |                            |
|                                                                                                    | □ ≥ en                                                                                                    | Active               | 🗸 ок        | Enterprise Application | AdminServer                 | Global      |                            |
| How do L.                                                                                                    | B oper-rest                                                                                                    | Active               | 🗸 ОК        | Web Application        | AdminServer                 | Global      |                            |
| Configure an enterprise application                                                                                                    | R retail-func-artifact-gen-gui-36.0.21                                                                                                    | New                  |             | Web Application        | int-app-server              | Global      |                            |
| Start applications and modules                                                                                                    | state-management-provider-memory-rar                                                                                                    | Active               | 🕈 ОК        | Resource Adapter       | AdminServer, intrapprserver | Global      |                            |
| Stop applications and modules                                                                                                    | 🛛 🗷 wam-pm                                                                                                    | Active               | 🕈 ок        | Enterprise Application | AdminServer                 | Global      |                            |
| View the modules of an enterprise<br>application     Monitor the modules of an enterprise<br>application                                                | Start v Stop v                                                                                                    |                      |             |                        | s                           | howing 1 to | to 7 of 7 Previous Next    |
| System Status                                                                                                    |                                                                                                    |                      |             |                        |                             |             |                            |
| Health of Running Servers as of 2:07 AM                                                                                                    |                                                                                                    |                      |             |                        |                             |             |                            |
| Falia(0)<br>Critical (0)<br>Overloaded (0)<br>Warning (0)<br>OK (1)                                                                                     |                                                                                                    |                      |             |                        |                             |             |                            |
| WebLogic Server Version: 12.2.1.2.0<br>Copyright (c) 1996.2006. Oracle and/or its affiliates<br>Oracle is a service and testematic of Oracle Conservice | All rights reserved.                                                                                                    |                      |             |                        |                             |             |                            |

|                                                                                                    |                                                                                                    | Q                                          |
|----------------------------------------------------------------------------------------------------|----------------------------------------------------------------------------------------------------|--------------------------------------------|
| Change Center                                                                                                    | 😧 Home Log Out Preferences 🔛 Record Help                                                                                                    | Welcome, weblogic Connected to: int_domain |
| View changes and restarts                                                                                                    | Home > Summary of Deployments > retail-func-artifact-gen-gui 16.0.21 > Summary of Deployments > retail-func-artifact-gen-gui 16.0.21 > Summary of Deployments                                                                                                    |                                            |
| Cick the care & Additivations in roundy, add or<br>delate tames in this down.<br>Lock & Edit<br>Release Configuration<br>Brownin Structure<br>III down III<br>Brownin Partitions<br>Brownin Partitions<br>Brownin Partitions<br>Brownin<br>Brownin<br>Brow | Start Application Assistant           Ym         (b)           Start Diployments         Start Application Assistant           You have solved for following diployments to be started. Click Yea' to contrue, or Yea' to cancel. <ul> <li>retail-func-artifact-gen-gu-J6.0.21</li> <li>Yms</li> <li>Mo</li> </ul> |                                            |
| How do L                                                                                                    |                                                                                                    |                                            |
| No task help found.                                                                                                    |                                                                                                    |                                            |
| System Status 🛛                                                                                                    |                                                                                                    |                                            |
| Health of Running Servers as of 2:07 AM                                                                                                    |                                                                                                    |                                            |
| Faled (0) Critical (0) Overloaded (0) Warning (0) CK (1)                                                                                                    |                                                                                                    |                                            |
| WebLogic Server Version: 12.2.1.2.0<br>Copyright (c) 1996.2016. Oracle and/or its affiliates. A<br>Oracle is a negistered trademark of Oracle Corporatio                                                                                                    | l right searchal.<br>Tar and/or its affilians. Other names may be trademarks of their respective conners.                                                                                                    |                                            |

| ORACLE WebLogic Server Ad                                                                                                    | ministrat    | tion Console 12c                                       |                                                                                                    |             |                        |                           |                                 |            | ç                      |
|----------------------------------------------------------------------------------------------------|--------------|--------------------------------------------------------|----------------------------------------------------------------------------------------------------|-------------|------------------------|---------------------------|---------------------------------|------------|------------------------|
| Change Center                                                                                                    | 🙆 Ho         | ome Log Out Preferences 🔝 Record Help                  | <b>Q</b>                                                                                                    |             |                        |                           | Welcome, w                      | eblogic    | Connected to: int_dom  |
| View changes and restarts                                                                                                    |              | sSummary of Deployments >int_domain >Summa<br>oyments  | ery of Log Files >Summary of Deployments >Summary of Serve                                                                | ırs > Admir | (Server >Si            | mmary of Environmen       | t >Summary of Deployments :     | -int_domai | n >Summary of          |
| Click the Lock & Editbutton to modify, add or<br>delete items in this domain.                                                                                                    | Messa<br>S   | ges<br>tart requests have been sent to the selected de | sployments.                                                                                                    |             |                        |                           |                                 |            |                        |
| Release Configuration                                                                                                    |              | ary of Deployments                                     |                                                                                                    |             |                        |                           |                                 |            |                        |
| Domain Structure                                                                                                    |              | proton control romany                                  |                                                                                                    |             |                        |                           |                                 |            |                        |
| Int_domain  Protons Denvironment Deployments Security Realms Security Realms Deployments Descurity Realms Descurity Realms Descurity Realms Descurity Realms Descurity Realms Descurits Descurits De | You<br>P Cus |                                                        | d standelone application modules installed to this domain.<br>In the domain by selecting the checkbox next to the applica | tion name   | and then               | using the controls on t   | his page.                       |            |                        |
| -Log Files<br>-Diagnostic Modules                                                                                                    |              | art v Stop v                                           |                                                                                                    |             |                        |                           | Sho                             | wing 1 to  | 7 of 7 Previous   Next |
| -Buft-in Diagnostic Modules<br>Diagnostic Images<br>Request Performance                                                                                                    |              | Name 🏟                                                 |                                                                                                    | State       | Health                 | Туре                      | Targets                         | Scope      | Domain Partitions      |
| Archives V                                                                                                    |              | coherence-transaction-rar                              |                                                                                                    | Active      | ∢ок                    | Resource Adapter          | AdminServer, int-app-<br>server | Global     |                        |
| tow do I   Configure an enterprise application                                                                                                    |              | DMS Application (12.2.1.1.0)                           |                                                                                                    | Active      | ¢ок                    | Web Application           | AdminServer, int-app-<br>server | Global     |                        |
| Start applications and modules<br>Stop applications and modules                                                                                                    |              | 🖲 em                                                   |                                                                                                    | Active      | ∢ок                    | Enterprise<br>Application | AdminServer                     | Global     |                        |
| • View the modules of an enterprise application                                                                                                    |              | 🗉 opss-rest                                            |                                                                                                    | Active      | ¢ок                    | Web Application           | AdminServer                     | Global     |                        |
| Monitor the modules of an enterprise<br>application                                                                                                    |              | E retail-func-artifact-gen-gui-16.0.21                 |                                                                                                    | Active      | <ul><li>✓ ок</li></ul> | Web Application           | int-app-server                  | Global     |                        |
| vstem Status 💿                                                                                                    |              | state-management-provider-memory-rar                   |                                                                                                    | Active      | ∢ок                    | Resource Adapter          | AdminServer, int-app-<br>server | Global     |                        |
| ealth of Running Servers as of 2:26 AM                                                                                                    |              | 🗷 wsm-pm                                               |                                                                                                    | Active      | <ul><li>ок</li></ul>   | Enterprise<br>Application | AdminServer                     | Global     |                        |
| Failed (0)<br>Critical (0)<br>Overloaded (0)<br>Warning (0)                                                                                                    | Sta          | art v Stop v                                           |                                                                                                    |             |                        |                           | Sh                              | wing 1 to  | 7 of 7 Previous   Next |
| OK (2)                                                                                                    |              |                                                        |                                                                                                    |             |                        |                           |                                 |            |                        |

**18.** The application status is **Active**.

## Verifying the Artifact Generator Web Application

**1.** Navigate to the Deployments page.

| hange Center                                                                       | Home    | E Log Out Preferen                                     | ces 🛃 Record       | Help                    | Q                            |                   |          |             |                           |                                    |            | Welcome, weblogic         | Connected to: int_doma |  |
|------------------------------------------------------------------------------------|---------|--------------------------------------------------------|--------------------|-------------------------|------------------------------|-------------------|----------|-------------|---------------------------|------------------------------------|------------|---------------------------|------------------------|--|
| fiew changes and restarts                                                          |         | Summary of Log File<br>Summary of Deple                |                    | ployments >Summary of   | f Servers > AdminServer > Su | mmary of Environm | nent >S4 | ummary of   | Deployments               | >int_domain >S                     | ummary of  | Deployments > retail-fund | rartifact-gen-gui-     |  |
| lick the Lock & Edit button to modify, add or<br>elete items in this domain.       |         | y of Deployment                                        |                    |                         |                              |                   |          |             |                           |                                    |            |                           |                        |  |
| Lock & Edit                                                                        | _       | ration Control                                         |                    |                         |                              |                   |          |             |                           |                                    |            |                           |                        |  |
| Release Configuration                                                              |         |                                                        |                    | ations and standalone a | application modules installe | d to this domain. |          |             |                           |                                    |            |                           |                        |  |
| main Structure                                                                     | You car | n update (redeploy)                                    | or delete installe | d applications and mod  | ules from the domain by se   | ecting the checkb | lox next | to the acc  | acation name              | e and then usin                    | a the cont | rols on this page.        |                        |  |
| _domain ^<br>Comain Partitions                                                     | P Custo | al a new application<br>mize this table<br>yments      | or module for d    | ployment to targets in  | this domain, click Install.  |                   |          |             |                           |                                    |            |                           |                        |  |
| Diagnostics<br>Log Files                                                           | Insta   | Instal Update Delete Showing 1to 7of 7 Previous   Next |                    |                         |                              |                   |          |             |                           |                                    |            |                           |                        |  |
| - Diagnostic Modules<br>- Built-in Diagnostic Modules                              |         | lame 🏟                                                 |                    |                         |                              |                   | State    | Health      | Туре                      | Targets                            | Scope      | Domain Partitions         | Deployment Order       |  |
| Dagnostic Images     Request Performance     write                                 |         | coherence-transa                                       | tion-rar           |                         |                              |                   | Active   | ¢ок         | Resource<br>Adapter       | AdminServer,<br>int-app-<br>server | Global     |                           | 100                    |  |
| w do I 🖂                                                                           |         | E CMS Applicatio                                       | n (12.2.1.1.0)     |                         |                              |                   | Active   | ок          | Web<br>Application        | AdminServer,<br>int-app-<br>server | Global     |                           | 5                      |  |
| Configure an enterprise application<br>Update (redeploy) an enterprise application |         | ii 🖓 en                                                |                    |                         |                              |                   | Active   | <b>√</b> ок | Enterprise<br>Application | AdminServer                        | Global     |                           | 400                    |  |
| Monitor the modules of an enterprise<br>application<br>Deploy EJB modules          |         | 🗄 🐻 opss-rest                                          |                    |                         |                              |                   | Active   | • ок        | Web<br>Application        | AdminServer                        | Global     |                           | 150                    |  |
| install a Web application                                                          |         | E 🐻 retal-func-arti                                    | lact-gen-gui-16.   | 0.21                    |                              |                   | Active   | ¢ок         | Web<br>Application        | int-app-<br>server                 | Global     |                           | 100                    |  |
| item Status                                                                        |         | state-managemer                                        | t-provider-memo    | ry-rar                  |                              |                   | Active   | ∢ок         | Resource<br>Adapter       | AdminServer,<br>int-app-<br>server | Global     |                           | 100                    |  |
| Faled (0)                                                                          |         | E Swam-pm                                              |                    |                         |                              |                   | Active   | ∢ок         | Enterprise<br>Application | AdminServer                        | Global     |                           | 5                      |  |
| Critical (0)<br>Overloaded (0)                                                     | Insta   | I Update D                                             | slete              |                         |                              |                   |          |             |                           |                                    |            | Showing 1 to              | 7 of 7 Previous   Next |  |

**2.** Locate the **retail-func-artifact-gen-gui-<version>** on the Summary of Deployments page.

| RACLE WebLogic Server Adr                                                                 | ministration Cons                 | sole 12c                             |                        |                               |                                  |          |           |                           |                                    |            |                           | ç                      |
|-------------------------------------------------------------------------------------------|-----------------------------------|--------------------------------------|------------------------|-------------------------------|----------------------------------|----------|-----------|---------------------------|------------------------------------|------------|---------------------------|------------------------|
| ange Center                                                                               | A Home Log C                      | Out Preference                       | s 🛃 Record Help        | Q                             |                                  |          |           |                           |                                    |            | Welcome, weblogic         | Connected to: int_doma |
| ew changes and restarts                                                                   |                                   | ry of Log Files >1<br>ary of Deploym |                        | its >Summary of Servers >Ad   | minServer >Summary of Environ    | nment >S | ummary of | Deployments :             | int_domain >Sk                     | ummary of  | Deployments > retail-func | artifact-gen-gui-      |
| ck the Look & Editbutton to modify, add or<br>lete items in this domain.                  | Summary of De                     |                                      |                        |                               |                                  |          |           |                           |                                    |            |                           |                        |
| Lock & Edit                                                                               | Configuration                     | Control M                            | Monitoring             |                               |                                  |          |           |                           |                                    |            |                           |                        |
| Release Configuration                                                                     | This page disp                    | kays the list of J                   | lava EE applications a | nd standalone application m   | odules installed to this domain. |          |           |                           |                                    |            |                           |                        |
| main Structure                                                                            | You can updat                     | te (redeploy) or                     | delete installed appli | cations and modules from the  | domain by selecting the check    | dox next | to the ap | elication name            | and then using                     | a the cont | rols on this page.        |                        |
| domain  Omain Partitions Environment Deployments Services Security Realms Intercographity | To install a ner                  | his table                            | module for deployme    | nt to targets in this domain, | dix Install.                     |          |           |                           |                                    |            |                           |                        |
| Diagnostics<br>Log Files                                                                  | Instal Update Delete Showing I to |                                      |                        |                               |                                  |          |           |                           |                                    |            |                           |                        |
| Diagnostic Modules<br>Built-in Diagnostic Modules                                         | Name 4                            | ŵ                                    |                        |                               |                                  | State    | Health    | Туре                      | Targets                            | Scope      | Domain Partitions         | Deployment Order       |
| Diagnostic Images<br>Request Performance<br>Arrhives                                      |                                   | rence-transactio                     | on-rar                 |                               |                                  | Active   | • ок      | Resource<br>Adapter       | AdminServer,<br>int-app-<br>server | Global     |                           | 100                    |
| w do L 🖂                                                                                  |                                   | MS Application (                     | (12.2.1.1.0)           |                               |                                  | Active   | • ок      | Web<br>Application        | AdminServer,<br>int-app-<br>server | Global     |                           | 5                      |
| Configure an enterprise application<br>Update (redeploy) an enterprise application        | □ ® <b>7</b> **                   | •                                    |                        |                               |                                  | Active   | ¢ок       | Enterprise<br>Application | AdminServer                        | Global     |                           | 400                    |
| Monitor the modules of an enterprise<br>application<br>Deploy E38 modules                 | E :                               | pss-rest                             |                        |                               |                                  | Active   | ぐок       | Web<br>Application        | AdminServer                        | Global     |                           | 150                    |
| Install a Web application                                                                 | □ ® @re                           | tal-func-artifac                     | t-gen-gui-16.0.21      |                               |                                  | Active   | ∢ок       | Web<br>Application        | int-app-<br>server                 | Global     |                           | 100                    |
| stem Status                                                                               | 🗆 🤕 state                         | -management-p                        | rovider-memory-rar     |                               |                                  | Active   | • ок      | Resource<br>Adapter       | AdminServer,<br>int-app-<br>server | Global     |                           | 100                    |
| alth of Running Servers as of 2:27 AM<br>Failed (0)                                       |                                   | sm-pm                                |                        |                               |                                  | Active   | €ок       | Enterprise<br>Application | AdminServer                        | Global     |                           | 5                      |
| Critical (0)<br>Overloaded (0)                                                            | Instal                            | Ipdate Dele                          | te                     |                               |                                  | -        |           |                           |                                    |            | Showing 1 to              | 7 of 7 Previous   Next |

**3.** Click the name, **retail-func-artifact-gen-gui-<version>**, to move to the **Settings for the rib-func-artifact-gen-gui-version>**.

| Change Center                                                                  | Home Log Out Preferences           |                                                                                       | Welcome, weblogic Connected to: int_dom                                                                                                    |
|--------------------------------------------------------------------------------|------------------------------------|---------------------------------------------------------------------------------------|----------------------------------------------------------------------------------------------------|
| View changes and restarts                                                      | Home HSummary of Deployments HSur  | nnay of Seves >AlminSeve >Sunnay of Environment >Sunnay of Opplyments >>Kulturaln >   | Sennery of Diployments install funcient/fact-gengui 16.023 in Summery of Diployments install-funcient/Bectigen gui 36-0-23                                                                                                    |
| Click the Look & Edit button to modify, add<br>or delete items in this domain. | Settings for retail func-artifac   | tt-gen-gui-16.0.21<br>Configuration Security Targets Control Testing Monitoring Notes |                                                                                                    |
| Lock & Edit                                                                    | Overview Depoyment Han             | Computerion Security Targets Control Teleong monitoring includes                      |                                                                                                    |
| Release Configuration                                                          | Click the Lock & Edit button in    | the Change Center to modify the settings on this page.                                |                                                                                                    |
| Domain Structure                                                               | Save                               |                                                                                       |                                                                                                    |
| Comain Partitions                                                              | Use this page to view the installe | ed configuration of a Web application.                                                |                                                                                                    |
| Deployments<br>8 Services                                                      | Names                              | retail-func-antifect-gen-gui-16-0.21                                                  | The name of this application deployment. More Info                                                                                                    |
| Security Realms<br>Interoperability<br>Discretics                              | Scoper                             | Global                                                                                | Specifies if this Web application is accessible within the domain, a partition, or a resource group template. More Info                                                                                                    |
| Log Files<br>Diagnostic Modules                                                | Context Roots                      | /vetal-func-antifact-gan-gui-16.0.21                                                  | The specific path at which this Web application is found by a servier. More Info                                                                                                    |
| -Bult-in Diagnostic Modules<br>Diagnostic Images<br>Request Performance        | Pathe                              |                                                                                       | The path to the source of the deployable unit on the Administration Server. More Info                                                                                                    |
| Here do L                                                                      | Deployment Plan:                   | (no plan specified)                                                                   | The path to the deployment plan document on the Administration Server. More Info                                                                                                    |
| Deploy Web applications     Configure Web applications                         | Staging Hode:                      | (not specified)                                                                       | Specifies whether an application's files are copied from a source on the Administration Server to the<br>Managed Server's staging area during application preparation. More bifu                                                                                                    |
| Oreate a deployment plan     Test the deployment                               | Plan Staging Mode:                 | (not specified)                                                                       | Specifies whether a deployment plan's files are copied from a source on the Administration Server to<br>the Managed Server's staging area during application preparation. More Info                                                                                                    |
| Monitor Web applications and serviets                                          | Security Hodek                     | DDOHy                                                                                 | The security model specifies how this deployment should be secured. More Info                                                                                                    |
| System Status II<br>Health of Running Servers as of 2:29 AM                    | 🐠 Deployment Orders                | 100                                                                                   | An integer value that indicates when this unit is deployed, relative to other deployable units on a server, during startup. More 2nfb                                                                                                    |
| Falled (0)<br>Ontical (0)<br>Overloaded (0)<br>Warving (0)                     | Deployment Principal<br>Name:      |                                                                                       | A wrise value the indicates the princed the should be used when deploying the file are advised using<br>practing and wholehows. They provide will be used to write a curver subject where calling out one<br>application and for invariants such as Adjaceton/MergdoLimeer. 3I no principal name is specified, then<br>the anonymous principal will be used. More shows |
| OK (2)                                                                         | Modules and Components             |                                                                                       |                                                                                                    |
|                                                                                | 1                                  |                                                                                       | Showing I to I of 1 Previous   Next                                                                                                    |
|                                                                                | Name 🙃                             |                                                                                       | Туре                                                                                                    |
|                                                                                | R retail-func-artifact-gen-gui-16. | 0.21                                                                                  | Web<br>Application                                                                                                    |
|                                                                                | II REST Services                   |                                                                                       |                                                                                                    |
|                                                                                | None to display                    |                                                                                       |                                                                                                    |
|                                                                                | III Web Services                   |                                                                                       |                                                                                                    |

4. Select the **Testing** tab.

| ORACLE WebLogic Server                                                                                                    | idministration Console 12c                                           |                                                                                   | Q                                                                              |
|----------------------------------------------------------------------------------------------------|----------------------------------------------------------------------|-----------------------------------------------------------------------------------|--------------------------------------------------------------------------------|
| Change Center                                                                                                    | 🏠 Home Log Out Preferences 🔛 Record H                                | web Q                                                                             | Welcome, weblogic Connected to: int_domain                                     |
| View changes and restarts                                                                                                    | Home >int_domain >Summary of Log Files >Sum<br>gen-gui-16.0.21       | nary of Deployments >Summary of Servers >AdminServer >Summary of Environment >Sum | nary of Deployments >int_domain >Summary of Deployments >retail-func-artifact- |
| Click the Lock & Editbutton to modify, add or<br>delete items in this domain.                                                                                                    | Settings for retail-func-artifact-gen-gui-1                          | 6.0.21                                                                            |                                                                                |
| Lock & Edit                                                                                                    | Overview Deployment Plan Configuration                               | Security Targets Control Testing Monitoring Notes                                 |                                                                                |
| Release Configuration                                                                                                    | Use this page to test that the deployment of t                       | the Web application component (WAR file) was successful.                          |                                                                                |
| Domain Structure nt_domain © Comain Partitions © Great Automatic                                                                                                    | If you select the Classicader Analysis Tool link<br>Deployment Tests | , you must enter your Console login credentials.                                  |                                                                                |
| Deployments                                                                                                    |                                                                      |                                                                                   | Showing 1 to 1 of 1 Previous   Next                                            |
| Services     Security Realms     Printeroperability                                                                                                    | Name 🌣                                                               | Test Point                                                                        | Comments                                                                       |
| E Diagnostics                                                                                                    | B retail-func-artifact-gen-gui-16.0.21                               |                                                                                   |                                                                                |
| Log Files<br>Diagnostic Modules                                                                                                    | default                                                              | http:// .248:7003/retail-func-artifact-gen-gui-16.0.21                            | Default un on server intrapp-server                                            |
| Built-in Diagnostic Modules                                                                                                    | index.jsp                                                            | http:// .248:2003/hetal-func-artifact-gen-gui-16.0.21/index.jsp                   | Welcome file index.jsp on server int-app-server                                |
| Chagnostic Images<br>Request Performance                                                                                                    |                                                                      |                                                                                   | Showing I to I of 1 Previous   Next                                            |
| How do L                                                                                                    |                                                                      |                                                                                   |                                                                                |
| Test the deployment     Deploy Web applications     Stop deployed Web applications     Delete Web applications     Monitor Web applications     Monitor Web applications and services     Update number descriptors |                                                                      |                                                                                   |                                                                                |
| System Status                                                                                                    |                                                                      |                                                                                   |                                                                                |
| Health of Running Servers as of 2:27 AM                                                                                                    |                                                                      |                                                                                   |                                                                                |
| Paled (0)           Oriscal (0)           Overlaaded (0)           Warning (0)                                                                                                    |                                                                      |                                                                                   |                                                                                |

**5.** Click **index.jsp URL** in the Test Point. The URL should open to the Retail Artifact Generator Login page. The installation is complete.

### **Redeploying the Application**

If the retail-func-artifact-gen-gui-<version> application has already been deployed, follow these steps:

- 1. Click Deployments. Click Control.
- 2. If the retail-func-artifact-gen-gui-<version> application is running, select **Stop** and **When Work Completes** or **Force Stop Now**, depending on the environment. The recommended option always is **When Work Completes**.

| hange Center                                                                          | A Home Log Out Preferences 🐼 Record Help                                                                                        |                              |            |                           | Welcome,                        | weblogic   | Connected to: int_dom    |
|---------------------------------------------------------------------------------------|----------------------------------------------------------------------------------------------------|------------------------------|------------|---------------------------|---------------------------------|------------|--------------------------|
| iew changes and restarts                                                              | Home >Summary of Servers >AdminServer >Summary of Environment >Summary of Deployment<br>per-gui-16.6.21 >Summary of Deployments | ts >int_domain >Summary of D | eployments | sretal-func-artifact-p    | en-gui-16-0-21 >Summary of I    | Deployment | >retal-func-artifact-    |
| ick the Lock & Editbutton to modify, add or                                           | Summary of Deployments                                                                                                    |                              |            |                           |                                 |            |                          |
| dete items in this domain.<br>Lock & Edit                                             | Configuration Control Monitoring                                                                                                |                              |            |                           |                                 |            |                          |
|                                                                                       | Comparison Comparison                                                                                                    |                              |            |                           |                                 |            |                          |
| Release Configuration                                                                 | This page displays the list of Java EE applications and standalone application modules instal                                   | led to this domain.          |            |                           |                                 |            |                          |
| main Structure                                                                        | You can start and stop applications and modules from the domain by selecting the checkbox                                       | next to the application name | and then   | using the controls on     | this page.                      |            |                          |
| domain A                                                                              |                                                                                                    |                              |            |                           |                                 |            |                          |
| Environment                                                                           | © Customize this table                                                                                                    |                              |            |                           |                                 |            |                          |
| Ceployments                                                                           | Deployments                                                                                                    |                              |            |                           |                                 |            |                          |
| Security Realms                                                                       |                                                                                                    |                              |            |                           |                                 |            |                          |
| Interoperability<br>Oragnostics                                                       | Start v Stop v When work completes                                                                                              |                              | -          |                           | 9                               | owing 1 to | 7 of 7 Previous   Next   |
| -Log Files<br>Diagnostic Modules                                                      | Name Force stop now                                                                                                    | State                        | Health     | Туре                      | Targets                         | Scope      | <b>Domain Partitions</b> |
| Built in Diagnostic Modules<br>Diagnostic Images                                      | cuhere Stop, but continue servicing administration requests                                                                     | Active                       | ✓ox        | Resource Adapter          | AdminServer, int-app-<br>server | Global     |                          |
| Request Performance                                                                   | (# DMS Application (12.2.1.1.0)                                                                                                 | Active                       | ≠ox        | Web Application           | AdminGerver, int-app-<br>server | Global     |                          |
| w do L 🛛                                                                              |                                                                                                    | Active                       | ≠ox        | Enterprise<br>Application | AdminServer                     | Global     |                          |
| Configure an enterprise application<br>Start applications and modules                 | B open rest                                                                                                    | Active                       | ≠ox        | Web Application           | AdminGerver                     | Global     | 0                        |
| Stop applications and modules                                                         | ☑ ® retal-func-artifact-gen-gui-16.0.21                                                                                         | Active                       | ₹ox        | Web Application           | int-app-server                  | Global     |                          |
| View the modules of an enterprise application<br>Monitor the modules of an enterprise | state-management-provider-memory-car                                                                                            | Active                       | ≠ox        | Resource Adapter          | AdminServer, int-app-<br>server | Global     |                          |
| application                                                                           | C Susangen                                                                                                    | Active                       | ≠ok        | Enterprise<br>Application | AdminGerver                     | Global     |                          |
| Instem Status III III III III III III III III III I                                   | Start v Stop v                                                                                                    |                              |            |                           | 9                               | owing 1 to | 7 of 7 Previous   Next   |
| Faled (0)                                                                             |                                                                                                    |                              |            |                           |                                 |            |                          |
|                                                                                       |                                                                                                    |                              |            |                           |                                 |            |                          |
| Critical (0)                                                                          |                                                                                                    |                              |            |                           |                                 |            |                          |

3. Click Lock & Edit. Click Configuration. Select Delete.

| hange Center                                                                                                    | 1 H   | ome Log Out                                              | t Preferer    | nces 🔛 Record Hel                    |              | 9                       |                             |           |                        |                           |                                    |            | Welcome, weblogic     | Connected to: int_doma |
|----------------------------------------------------------------------------------------------------|-------|----------------------------------------------------------|---------------|--------------------------------------|--------------|-------------------------|-----------------------------|-----------|------------------------|---------------------------|------------------------------------|------------|-----------------------|------------------------|
| lew changes and restarts                                                                                                |       |                                                          |               | >AdminServer >Summ<br>of Deployments | ry of Enviro | nment > Summary of D    | ployments >int_domain >5    | ummary of | Deployme               | nta >retail-fun           | catilation g                       | P16.0.21 > | Summary of Deployment | a setal-func-artifact- |
| o pending changes exist. Click the Release                                                                              |       | ary of Dep                                               |               |                                      |              |                         |                             |           |                        |                           |                                    |            |                       |                        |
| Configuration button to allow others to edit the<br>lomain.                                                             |       |                                                          |               |                                      |              |                         |                             |           |                        |                           |                                    |            |                       |                        |
| Lock & Edit                                                                                                    | Confi | Configuration Control Monitoring                         |               |                                      |              |                         |                             |           |                        |                           |                                    |            |                       |                        |
| Release Configuration                                                                                                   | This  | page displa                                              | ys the list ( | of Java EE application               | and standa   | ione application modu   | es installed to this domain |           |                        |                           |                                    |            |                       |                        |
| omain Structure                                                                                                    | You   | can update                                               | (redeploy)    | ) or delete installed ap             | ications an  | d modules from the do   | main by selecting the che   | dbox next | to the ap              | plication nam             | e and then usin                    | g the cont | rols on this page.    |                        |
| domain                                                                                                    | Tok   | notal a new i                                            | application   | or module for deployn                | ent to tarp  | ets in this domain, did | Install                     |           |                        |                           |                                    |            |                       |                        |
| Comain Partitions                                                                                                    |       |                                                          |               |                                      |              |                         |                             |           |                        |                           |                                    |            |                       |                        |
| Environment                                                                                                    | D.C.  | tomize the                                               | a dable       |                                      |              |                         |                             |           |                        |                           |                                    |            |                       |                        |
| Deployments<br>Services                                                                                                 | - Cus | towned the                                               | a range       |                                      |              |                         |                             |           |                        |                           |                                    |            |                       |                        |
| Security Realms                                                                                                    | Dep   | Deployments                                              |               |                                      |              |                         |                             |           |                        |                           |                                    |            |                       |                        |
| Interoperability                                                                                                    |       | Instal Update Delete Showing I to 7 of 7 Previous   Next |               |                                      |              |                         |                             |           |                        |                           |                                    |            |                       |                        |
| Diagnostics<br>Log Files                                                                                                | 1.00  | the lot                                                  |               |                                      |              |                         |                             |           |                        |                           |                                    |            | proving 1 to          | V OF V PREVIOUS   NEXT |
| -Diagnostic Modules                                                                                                    |       | Name 🏟                                                   |               |                                      |              |                         |                             | State     | Health                 | Туре                      | Targets                            | Scope      | Domain Partitions     | Deployment Order       |
| Built in Diagnostic Modules<br>Diagnostic Images<br>Request Performance                                                 |       | Scoherer                                                 | nce-transa    | iction rar                           |              |                         |                             | Active    | v∝                     | Resource<br>Adapter       | AdminServer,<br>int-app-<br>server | Gobal      |                       | 100                    |
| ew do L_                                                                                                    |       | 8 @DMS                                                   | Applicatio    | on (12.2.1.1.0)                      |              |                         |                             | Active    | <b>√</b> ox            | Web<br>Application        | AdminServer,<br>int-app-<br>server | Gobal      |                       | 5                      |
| Install an enterprise application<br>Configure an enterprise application<br>Update (redeploy) an enterprise application |       | 8 Bea                                                    |               |                                      |              |                         |                             | Active    | v∝                     | Enterprise<br>Application | AdminServer                        | Global     |                       | 400                    |
| Monitor the modules of an enterprise<br>application                                                                     |       | III 📻 oper                                               | srest         |                                      |              |                         |                             | Active    | ₹oк                    | Web<br>Application        | AdminServer                        | Gobal      |                       | 150                    |
| Deploy E38 modules<br>Instal a Web application                                                                          |       | 🗷 🗑reta                                                  | Hunc-ert      | fact-gen-gui-16.0.21                 |              |                         |                             | Prepared  | <b>≁</b> ox            | Web<br>Application        | int-epp-<br>server                 | Gobal      |                       | 100                    |
| rstem Status 🖂                                                                                                    |       | Østate-m                                                 | aragene       | t provider memory ra                 |              |                         |                             | Active    | <ul> <li>ox</li> </ul> | Resource<br>Adapter       | AdminServer,<br>int-app-<br>server | Global     |                       | 100                    |
| with of Running Servers as of 2:36 AM                                                                                   |       | 8 (A+97                                                  | -pm           |                                      |              |                         |                             | Active    | ≠ок                    | Enterprise                | AdminServer                        | Gobal      |                       | 5                      |
| Faled (0)                                                                                                    |       |                                                          |               |                                      |              |                         |                             |           |                        |                           |                                    |            |                       |                        |

### 4. Click Activate Changes.

|                                                                                                    |                                                              | tion Console 12c                           |                               |                                                   |                     |                                                      |                                                                            | _                                                                |             |                        |                        |  |
|----------------------------------------------------------------------------------------------------|--------------------------------------------------------------|--------------------------------------------|-------------------------------|---------------------------------------------------|---------------------|------------------------------------------------------|----------------------------------------------------------------------------|------------------------------------------------------------------|-------------|------------------------|------------------------|--|
| ange Center                                                                                                    | 🚖 He                                                         | me Log Out Prefere                         | ences 🔝 Record Help           | Q                                                 |                     |                                                      |                                                                            |                                                                  |             | Welcome, weblogic      | Connected to: int_d    |  |
| w changes and restarts                                                                                                    |                                                              | Summary of Servers<br>(u)-16.0.21 >Summary |                               | y of Environment >Summary of Deployments >int,    | _domain >Summary    | of Deployme                                          | nts > retail-fun                                                           | c-artifact-gen-gu                                                | i-16.0.21 > | Summary of Deployments | >retail-func-artifact- |  |
| k the Look & Edit button to modify, add or<br>ete items in this domain.                                                                                        | Hessa                                                        |                                            |                               |                                                   |                     |                                                      |                                                                            |                                                                  |             |                        |                        |  |
| Lock & Edit                                                                                                    | ✓ Al changes have been activated. No restarts are necessary. |                                            |                               |                                                   |                     |                                                      |                                                                            |                                                                  |             |                        |                        |  |
| Release Configuration                                                                                                    | Summary of Deployments                                       |                                            |                               |                                                   |                     |                                                      |                                                                            |                                                                  |             |                        |                        |  |
|                                                                                                    | Configuration Control Monitoring                             |                                            |                               |                                                   |                     |                                                      |                                                                            |                                                                  |             |                        |                        |  |
| main Structure                                                                                                    |                                                              |                                            |                               |                                                   |                     |                                                      |                                                                            |                                                                  |             |                        |                        |  |
| Iomain A                                                                                                    | This                                                         | page displays the list                     | of Java EE applications a     | and standalone application modules installed to t | this domain.        |                                                      |                                                                            |                                                                  |             |                        |                        |  |
| nvironment                                                                                                    | You                                                          | can update (redeploy                       | /) or delete installed applic | cations and modules from the domain by selecti    | ing the checkbox ne | xt to the ap                                         | plication nam                                                              | e and then usin                                                  | g the cont  | trols on this page.    |                        |  |
| Deployments<br>Services                                                                                                    | Toir                                                         | stall a new application                    | n or module for deployme      | ent to targets in this domain, click Install.     |                     |                                                      |                                                                            |                                                                  |             |                        |                        |  |
| Security Realms                                                                                                    |                                                              |                                            |                               |                                                   |                     |                                                      |                                                                            |                                                                  |             |                        |                        |  |
| nteroperability<br>Xiagnostics                                                                                                    | Cur                                                          | tomize this table                          |                               |                                                   |                     |                                                      |                                                                            |                                                                  |             |                        |                        |  |
| -Log Files                                                                                                    |                                                              |                                            |                               |                                                   |                     |                                                      |                                                                            |                                                                  |             |                        |                        |  |
| Diagnostic Modules<br>Built-in Diagnostic Modules                                                                                                    | Deployments                                                  |                                            |                               |                                                   |                     |                                                      |                                                                            |                                                                  |             |                        |                        |  |
| -Diagnostic Images                                                                                                    | In                                                           | stall Update D                             | Delete                        |                                                   |                     |                                                      |                                                                            |                                                                  |             | Showing 1 to           | 6 of 6 Previous   N    |  |
| -Request Performance v                                                                                                    |                                                              | Name 🙃                                     |                               |                                                   | State               | Health                                               | Туре                                                                       | Targets                                                          | Scope       | Domain Partitions      | Deployment Orde        |  |
| r do I 🖂                                                                                                    |                                                              |                                            |                               |                                                   |                     |                                                      | Resource                                                                   | AdminServer,                                                     |             |                        |                        |  |
| nstall an enterprise application                                                                                                    |                                                              | Coherence-transa                           | Jansaction-Far                | Active                                            | ✓ OK                | Adapter                                              | int-app-<br>server                                                         | Global                                                           |             | 100                    |                        |  |
|                                                                                                    |                                                              |                                            |                               |                                                   |                     |                                                      |                                                                            | AdminServer,                                                     |             |                        |                        |  |
| ontigure an enterprise application                                                                                                    |                                                              | E OMS Application (12.2.1.1.0)             |                               |                                                   |                     | Web<br>Application                                   | int-app-                                                                   | Global                                                           |             | 5                      |                        |  |
| odate (redeploy) an enterprise application                                                                                                    |                                                              | E CMS Applicate                            | on (12.2.1.1.0)               |                                                   | Active              | ✓ OK                                                 | Application                                                                |                                                                  | Global      |                        | 2                      |  |
| pdate (redeploy) an enterprise application<br>onitor the modules of an enterprise                                                                              |                                                              | CIMS Application                           | ion (12.2.1.1.0)              |                                                   | Active              |                                                      | Application                                                                | int-app-<br>server                                               | Global      |                        | ,                      |  |
| ionfigure an enterprise application<br>pdate (redeploy) an enterprise application<br>fonitor the modules of an enterprise<br>application<br>leploy E18 modules |                                                              | E CMS Application                          | ion (12.2.1.1.0)              |                                                   | Active              |                                                      |                                                                            |                                                                  | Global      |                        | 400                    |  |
| odate (redeploy) an enterprise application<br>onitor the modules of an enterprise<br>oplication                                                                |                                                              |                                            | on (12.2.1.1.0)               |                                                   |                     | €ок                                                  | Application<br>Enterprise                                                  | server                                                           |             |                        | -                      |  |
| odate (redeploy) an enterprise application<br>onitor the modules of an enterprise<br>plication<br>sploy E38 modules                                            |                                                              | B Ben                                      |                               |                                                   | Active              | ¢ок                                                  | Application<br>Enterprise<br>Application<br>Web<br>Application             | server<br>AdminServer                                            | Global      |                        | 400                    |  |
| odate (redeploy) an enterprise application<br>onfor the modules of an enterprise<br>plototion<br>ploy EX8 modules<br>stall a Web application                   |                                                              | B Ben                                      | ent-provider-memory-rar       |                                                   | Active              | <ul> <li>✓ ок</li> <li>✓ ок</li> </ul>               | Application<br>Enterprise<br>Application<br>Web                            | server<br>AdminServer<br>AdminServer                             | Global      |                        | 400                    |  |
| Indate (redeploy) an enterprise application<br>unfor the modules of an enterprise<br>plototon<br>gloy EB modules<br>stall a Web application<br>em Status       |                                                              | B Ben                                      |                               |                                                   | Active              | <ul> <li>✓ ОК</li> <li>✓ ОК</li> <li>✓ ОК</li> </ul> | Application<br>Enterprise<br>Application<br>Web<br>Application<br>Resource | server<br>AdminServer<br>AdminServer<br>AdminServer,<br>int-app- | Global      |                        | 400                    |  |

**5.** Return to the appropriate step in the section, Deploying the Artifact Generator Application."

# Appendix: Example of Customization and Localization for ASNInDesc

This appendix provides a sample customization and localization of ASNInDesc, which is used as input to create custom and localization templates in various examples in this document.

| 🔒 ASI | NhĐ | lescod                                                                                                    |
|-------|-----|----------------------------------------------------------------------------------------------------|
| 1     | Г   | <pre>crs:schema elementFormDefault+'qualified' ^ </pre>                                                                                                    |
| 2     |     | targetNamespace*'http://www.oracle.com/retail/integration/base/bo/ASNInDesc/v1'                                                                                          |
| 3     |     | version="1.1"                                                                                                    |
| 4     |     | xmlns="http://www.oracle.com/retail/integration/base/bo/ASMInDesc/v1"                                                                                                    |
| 5     | Ę   | xmlns:retailDoc='http://www.w3.org/2001/DMLSchema' xmlns:xs='http://www.w3.org/2001/DMLSchema'>                                                                          |
| 6     | Ę   | <pre><retaillocrannotation></retaillocrannotation></pre>                                                                                                    |
| 7     |     | <retailloc:documentation>This is root element of this document which contains name space definitions for the document elements.</retailloc:documentation>                |
| 8     |     |                                                                                                    |
| 9     | Ę   | <pre><xstelement name*'asminiten'=""></xstelement></pre>                                                                                                    |
| 10    | Ę   | <pre><retaildoc:annotation></retaildoc:annotation></pre>                                                                                                    |
| 11    |     | <retaildoc:documentation>Description is not available.</retaildoc:documentation>                                                                                         |
| 12    |     |                                                                                                    |
| 13    | Ę   | (xs:complexType)                                                                                                    |
| 14    | Ę   | (xs:sequence)                                                                                                    |
| 15    | Ę   | <pre><xs:element name*'final_location'="" type*'varchar210'=""></xs:element></pre>                                                                                       |
| 16    | Ę   | <pre><retaildocramotation></retaildocramotation></pre>                                                                                                    |
| 17    |     | <retaildoc:documentation>Reguired if the order's pre_mark_ind is 'Y'. Validated against the ALLOC_DETAIL table. There needs to be at least one</retaildoc:documentation> |
| 18    |     |                                                                                                    |
| 19    |     | <pre></pre>                                                                                                    |
| 20    | Ę   | <pre>xxstelement minOcours*'0' name*'item_id' type*'varchar225'&gt;</pre>                                                                                                |

Note that the XSD contains no extension hooks (such as import statements and reference elements). After the custom template is created, the extension hook for customization is added to ASNInDesc.xsd.

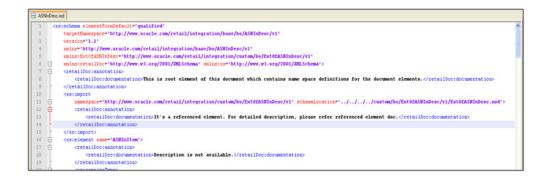

The reference element is added to ASNInDesc complex type, as shown in the following screen.

|     | _   |                                                                                                    |
|-----|-----|----------------------------------------------------------------------------------------------------|
| 370 | 0 8 | <retaildoctannotation></retaildoctannotation>                                                        |
| 37; | 1   | <retaillocrdocumentation>Description is not available.</retaillocrdocumentation>                     |
| 372 | 2   |                                                                                                    |
| 373 | 3   |                                                                                                    |
| 374 | 4 6 | <pre><xs:element maxoccurs="1" minoccurs="0" ref="ExtOfASMInDeso:ExtOfASMInDeso"></xs:element></pre> |
| 375 |     | <retaildocrannotation></retaildocrannotation>                                                        |
| 370 | 6   | <retailloc:documentation>Provide an extension hook to customize ASMInDesc.</retailloc:documentation> |
| 37  | 7   |                                                                                                    |
| 378 | 8   |                                                                                                    |
| 379 | 9   |                                                                                                    |
| 380 | 0   |                                                                                                    |
| 38: | 1   |                                                                                                    |

Similarly, for localization (such as Brazil), the import statement and reference elements are added to ASNInDesc.xsd, as shown in the following screen.

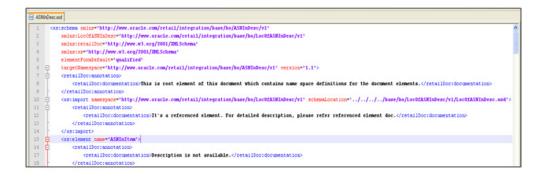

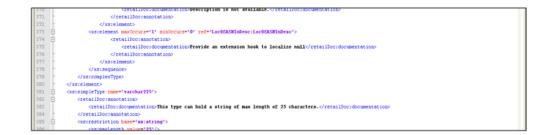

The custom template, ExtOfASNInDesc.xsd, is created from the tool, as shown in the following screen.

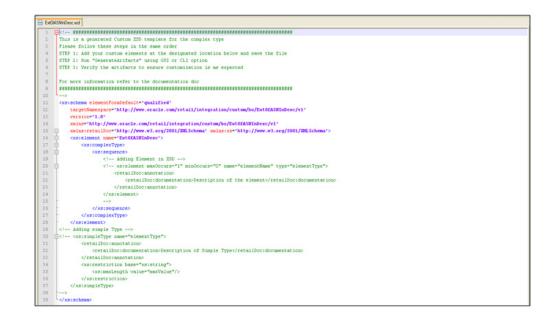

The localization template created from the tool appears as follows in the illustrations of LOCOfASNInDesc.xsd, BrASNInDesc.xsd, and EOfBrASNInDesc.xsd.

#### LocOfASNInDesc.xsd

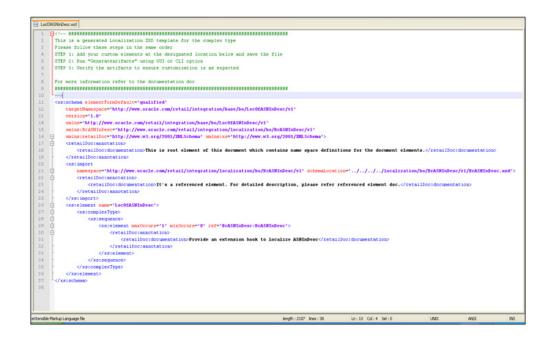

### BrASNInDesc.xsd

| 🔒 BuA  | SNIn | Dencard                                                                                                    |
|--------|------|----------------------------------------------------------------------------------------------------|
| 1      | B    | ###################################</th                                                                                                    |
| 2      | T    | This is a generated Localized XSD template for the complex type                                                                                                    |
| 3      |      | Please follow these steps in the same order                                                                                                    |
| 4      |      | STEP 1: Add your custom elements at the designated location below and save the file                                                                                                    |
| 5      |      | STEP 2: Run "GenerateArifacts" using GUI or CLI option                                                                                                    |
| 6<br>7 |      | STEP 3: Verify the artifacts to ensure customization is as expected                                                                                                    |
| 8      |      | For more information refer to the documentation doc                                                                                                    |
| 9      |      | ***************************************                                                                                                    |
| 10     | 1    |                                                                                                    |
| 11     |      | <pre>cxs:schema elementFormDefault*'qualified'</pre>                                                                                                    |
| 12     |      | targetNamespace*'http://www.oracle.com/retail/integration/localization/bo/BrASMInDesc/v1'                                                                                                    |
| 13     |      | version="1.0"                                                                                                    |
| 14     |      | xmlms='http://www.oracle.com/retail/integration/localization/ho/BrKSWInDesc/v1*                                                                                                    |
| 15     |      | xmlns:E0fBrk3NInDesc*'http://www.oracle.com/retail/integration/custom/bo/E0fBrASNInDesc/v1'                                                                                                    |
| 16     | Ę    | xmlns:retailDoc*'http://www.w3.org/2001/DE.Schema' xmlns:xs*'http://www.w3.org/2001/DE.Schema'>                                                                                                    |
| 17     |      | casimport                                                                                                    |
| 18     | ₿    | numespace**http://www.oracle.com/retail/integration/custom/bo/E0fBrASMInDesc/v1* schemalocation**././/custom/bo/E0fBrASMInDesc/v1/E0fBrASMInDesc.xsd*>                                                                                                    |
| 19     | ¢    | <retaildocrannotation></retaildocrannotation>                                                                                                    |
| 20     |      | <retaillocidocumentation>It's a referenced element. For detailed description, please refer referenced element doc.</retaillocidocumentation>                                                                                                    |
| 21     | L.   |                                                                                                    |
| 22     | L.   |                                                                                                    |
| 23     | ¢    |                                                                                                    |
| 24     | B    |                                                                                                    |
| 25     | B    |                                                                                                    |
| 2.6    | 11   | Adding Element in XSD                                                                                                    |
| 27     | Ę    | the contract of the contract of the contract o |
| 28     |      | <retailloc:annotation></retailloc:annotation>                                                                                                    |
| 29     |      | <retaildoc:documentation>Description of the element</retaildoc:documentation>                                                                                                    |
| 30     |      |                                                                                                    |
| 31     |      |                                                                                                    |
| 32     |      | >                                                                                                    |
| 33     | B    |                                                                                                    |
| 34     | Ð    |                                                                                                    |
| 35     |      | <retaildoc:documentation>Provide an extension hook to Customization of Localization ASMInDesc</retaildoc:documentation>                                                                                                    |
| 36     | 1    |                                                                                                    |
| 37     |      |                                                                                                    |
| 38     |      |                                                                                                    |
| 39     | E.   |                                                                                                    |

### EOfBrASNInDesc.xsd

| EOIB | WSNirDerc.xd                                                                                                    |
|------|----------------------------------------------------------------------------------------------------|
| 1    | ₽ ***********************************</th                                                                                                    |
| 2    | This is a generated Localized XSD template for the complex type                                                                                                    |
| 3    | Please follow these steps in the same order                                                                                                    |
| 4    | STEP 1: Add your custom elements at the designated location below and save the file                                                                                                    |
| 5    | STEP 2: Run "GenerateArifacts" using GUI or CLI option                                                                                                    |
| 6    | STEP 3: Verify the artifacts to ensure customization is as expected                                                                                                    |
| 7    |                                                                                                    |
| 8    | For more information refer to the documentation doc                                                                                                    |
| 9    | ***************************************                                                                                                    |
|      |                                                                                                    |
| 1    | <pre><xs:schema <="" elementformlefault="gualified" pre=""></xs:schema></pre>                                                                                                    |
| 2    | <pre>targetNamespace*'http://www.oracle.com/retail/integration/custom/bo/E0fBrASBInDesc/v1'</pre>                                                                                                    |
| 3    | version="1.0"                                                                                                    |
| 4    | xmlns"http://www.oracle.com/retail/integration/custom/bo/E0fBrASWInDesc/v1"                                                                                                    |
|      | mlns:retailDoc*'http://www.w3.org/2001/DMLSchema' xmlns:xs*'http://www.w3.org/2001/DMLSchema'>                                                                                                    |
|      | Contract Contract Con |
|      |                                                                                                    |
|      | C (xatsequence)                                                                                                    |
| 9    | Adding Element in XSD>                                                                                                    |
|      | <pre><!-- xs:element maxOccurs*T1" minOccurs*T0" name*TelementName* type*TelementType*--></pre>                                                                                                    |
| 1    | <retaildoc:annotation></retaildoc:annotation>                                                                                                    |
| 2    | <retaildoc:documentation>Description of the element</retaildoc:documentation>                                                                                                    |
| 3    |                                                                                                    |
| 4    |                                                                                                    |
| 5    |                                                                                                    |
| 6    | -                                                                                                    |
| 7    |                                                                                                    |
| 8    |                                                                                                    |
| 9    | Adding simple Type                                                                                                    |
|      | <pre>cxs:sinpleType name**elementType*&gt;</pre>                                                                                                    |
| 1    | <retaildocrannotation></retaildocrannotation>                                                                                                    |
| 2    | <retaildocidocumentation>Description of Simple Type</retaildocidocumentation>                                                                                                    |
| 3    |                                                                                                    |
| 4    | <pre><xs:restriction base*'xs:string"=""></xs:restriction></pre>                                                                                                    |
| 5    | <pre>cusimaxlength value*"maxValue"/&gt;</pre>                                                                                                    |
| 6    |                                                                                                    |
| 7    |                                                                                                    |
| 8    |                                                                                                    |
| 9    | <sup>L</sup> xsischma                                                                                                    |

# **Appendix: References**

The following is a list of reference materials providing more information on the topics covered in this guide.

- [XML] Extensible Markup Language (XML) 1.0 (Second Edition), http://www.w3.org/TR/REC-xml
- [XMLSchema1] W3C Recommendation, XML Schema Part 1: Structures, http://www.w3.org/TR/2001/REC-xmlschema-1-20010502/
- [XMLSchema2] W3C Recommendation, XML Schema Part 2: Datatypes,

http://www.w3.org/TR/2001/REC-xmlschema-2-20010502/